# Doro 5860

#### Slovenščina

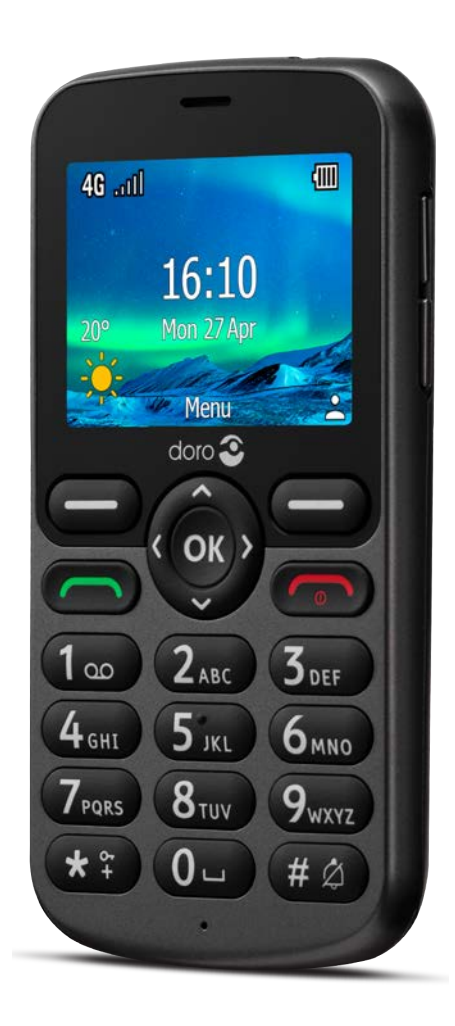

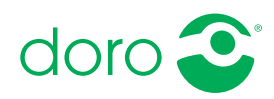

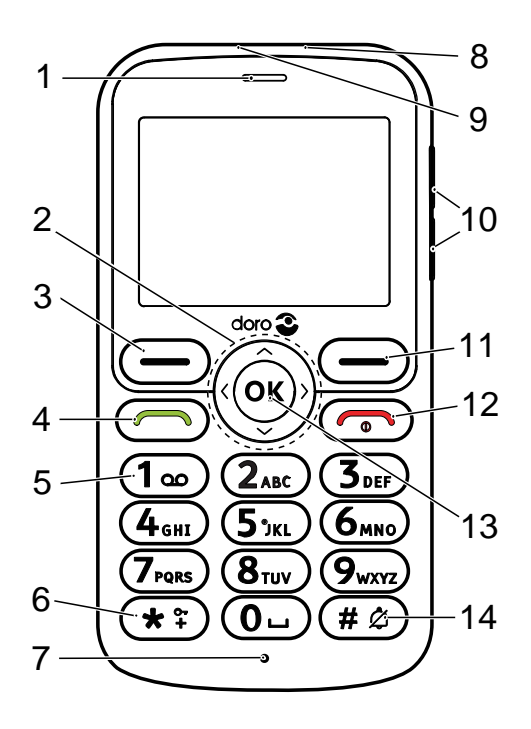

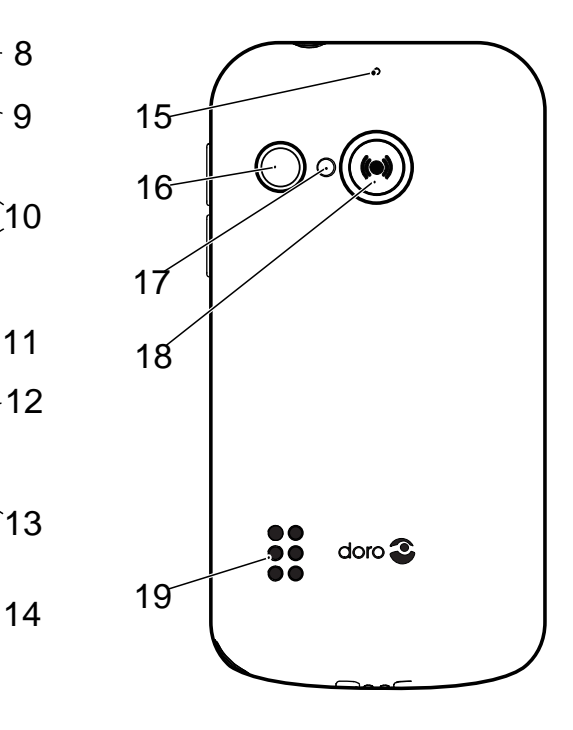

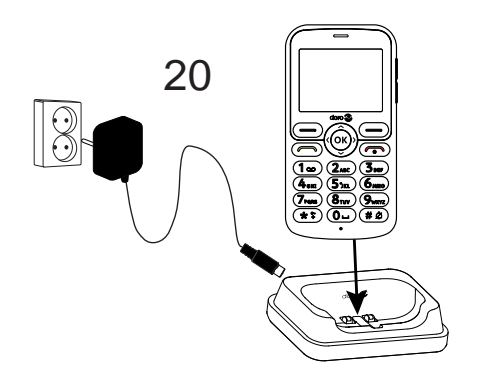

Opomba: Vse risbe morda ne prikazujejo dejanske naprave točno.

Deli, ki so priloženi telefonu, se lahko razlikujejo glede na programsko opremo in dodatno opremo, ki sta na voljo v vaši regiji oz. ju zagotavlja vaš ponudnik storitev. Drugo dodatno opremo si lahko zagotovite pri najbližjem zastopniku podjetja Doro. Priložena dodatna oprema omogoča najboljše delovanje telefona.

- 1. Zvočnik
- 2. Štirismerne tipke za krmarjenje
- 3. Levi izbirni gumb
- 4. Gumb za klicanje
- 5. Glasovna pošta
- 6. Mednarodna dohodna številka/simboli/zaklep tipkovnice
- 7. Mikrofon
- 8. Vtičnica za polnilnik
- 9. Vtičnica za slušalke
- 10. Tipki za glasnost
- 11. Desni izbirni gumb
- 12. Končanje klica/vklop/izklop telefona
- 13. Tipka OK
- 14. Način vnosa/tiho
- 15. Drugi mikrofon
- 16. Leča kamere
- 17. Bliskavica kamere in svetilka
- 18. Gumb za klic na pomoč
- 19. Zvočnik
- 20. Polnilna postaja (izbirna dodatna oprema)

#### Slovenščina

# Vsebina

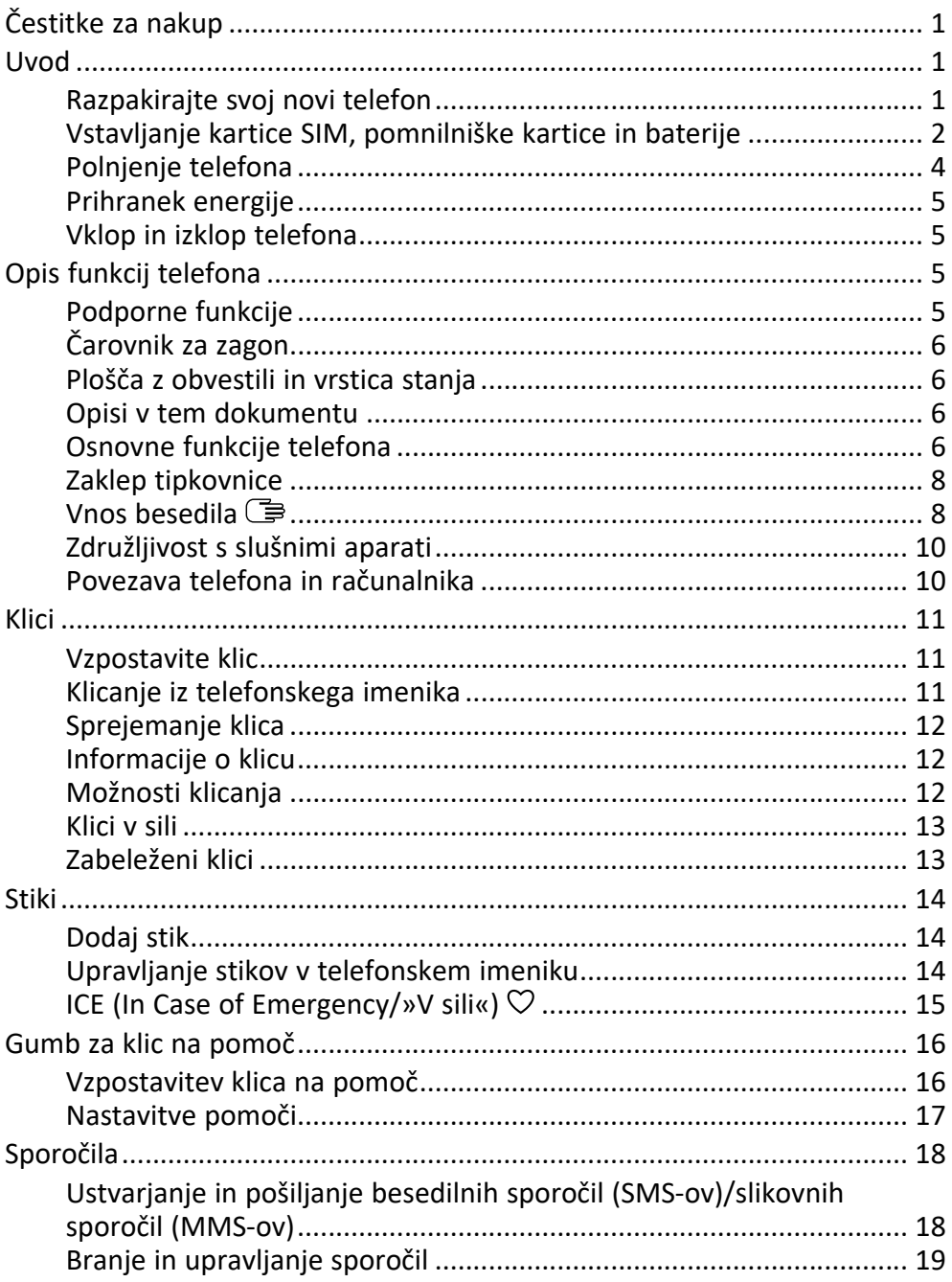

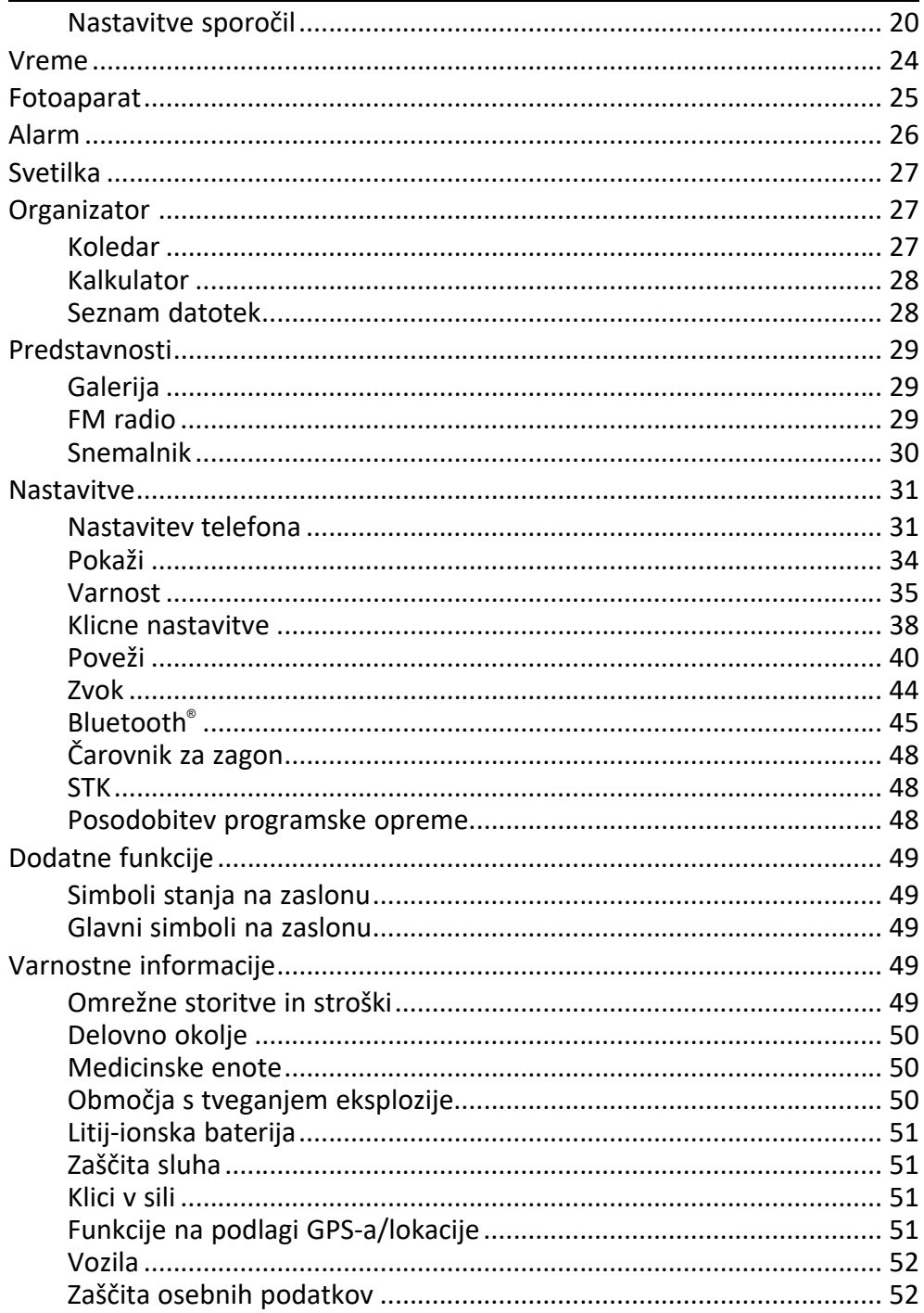

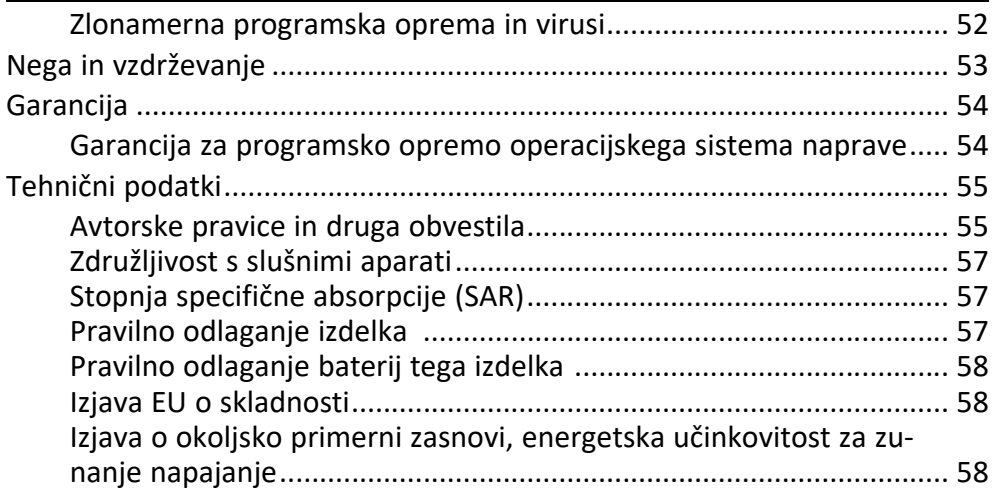

#### Slovenščina

# Čestitke za nakup

<span id="page-6-0"></span>Ta telefon 4G s tipkami je idealen za starejše, ki želijo osnovno funkcionalnost v kombinaciji z odličnim zvokom in enostavno uporabo. Ločene, visokokontrastne tipke, 2,4-palčni ležeči zaslon ter izjemno glasen in jasen zvok olajšajo vsakodnevno klicanje in pošiljanje sporočil. Na voljo je tudi kamera z ločljivostjo 2 MP in bliskavico za snemanje in izmenjavo fotografij. Druge funkcije vključujejo izboljšan zvok z glasom visoke ločljivosti, HAC (združljivost s slušnimi aparati), vgrajeno svetilko in gumb za klic na pomoč, s katerim lahko po potrebi opozorite do pet zaupanja vrednih prijateljev ali sorodnikov.

<span id="page-6-1"></span>Za več informacij o dodatni opremi ali drugih izdelkih podjetja Doro obiščite spletno mesto www.doro.com ali se obrnite na našo telefonsko pomoč.

### Uvod

Ko prejmete telefon, ga morate pred uporabo nastaviti.

Nasvet: Ne pozabite odstraniti zaščite na zaslonu.

# <span id="page-6-2"></span>Razpakirajte svoj novi telefon

V prvem koraku razpakirajte telefon ter preverite elemente in opremo, ki sto je prejeli v paketu. Preberite priročnik, da se seznanite z opremo in osnovnimi funkcijami.

- Elementi, priloženi napravi, in vsa razpoložljiva dodatna oprema se lahko razlikujejo glede na področje ali ponudnika storitev.
- Priloženi elementi so zasnovani za to napravo in morda niso združljivi z drugimi napravami.
- Videz in specifikacije se lahko spremenijo brez predhodnega obvestila.
- Drugo dodatno opremo lahko kupite pri najbližjem prodajalcu izdelkov Doro.
- Pred nakupom preverite, ali je dodatna oprema združljiva z napravo.
- Uporabljajte le baterije, polnilnike in dodatno opremo, ki so bili odobreni za uporabo s tem modelom. Priklapljanje druge dodatne opreme je lahko nevarno ter lahko izniči odobritev tipa telefona in njegovo garancijo.

• Razpoložljivost dodatne opreme se spreminja glede na razpoložljivost proizvodnje. Več informacij o razpoložljivi dodatni opremi najdete na spletnem mestu družbe Doro.

<span id="page-7-0"></span>Vstavljanje kartice SIM, pomnilniške kartice in baterije

Držali kartice SIM in pomnilniške kartice sta v prostoru za baterijo.

Nasvet: Pazite, da ne opraskate kovinskih kontaktov na karticah, ko ju vstavljate v držali.

### Odstranjevanje pokrova baterije

#### **POMEMBNO**

Preden odstranite pokrov baterije, izklopite telefon in odklopite polnilnik.

Pazite, da si pri odstranjevanju pokrova baterije ne poškodujete nohtov. Pokrova baterije ne upogibajte ali zvijajte premočno, ker se lahko poškoduje.

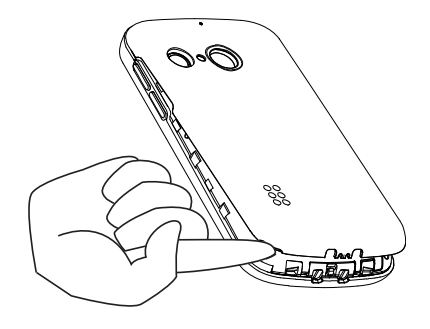

### Vstavljanje kartice SIM in pomnilniške kartice

Kartico micro-SIM (3FF) vstavite tako, da jo nežno potisnete v režo za kartico SIM. Prepričajte se, da so kontakti kartice SIM obrnjeni navznoter in da je prirezani vogal na mestu, prikazanem na sliki.

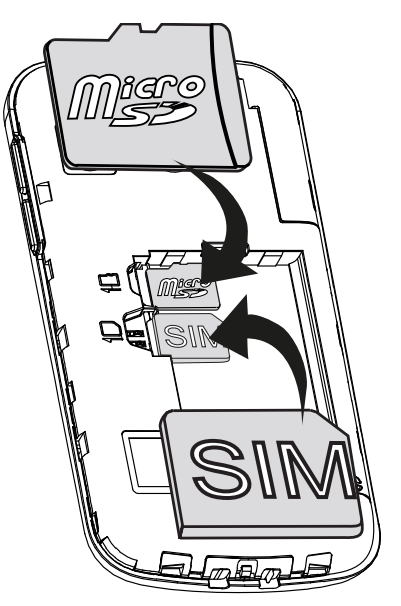

Pazite, da ne opraskate ali skrivite kontaktov na kartici SIM. Če morate odstraniti/zamenjati kartico SIM, a imate pri tem težave, uporabite lepilni trak na izpostavljenem delu kartice SIM in jo tako izvlecite.

Po izbiri lahko v telefon namestite pomnilniško kartico, da povečate prostor za shranjevanje v telefonu. Tako boste lahko shranili več datotek, slik, videoposnetkov itd. Prepričajte se, da so kontakti pomnilniške kartice obrnjeni navznoter, kot je prikazano na zgornji sliki.

#### POMEMBNO

Ta naprava omogoča uporabo kartice micro-SIM ali 3FF. Uporaba nezdružljivih kartic SIM lahko povzroči okvaro kartice ali naprave in poškodbo podatkov, shranjenih na kartici.

Uporabljajte le pomnilniške kartice, ki so združljive s to napravo. Združljive vrste kartic so med drugim microSD, microSDHC. microSDXC.

Uporaba nezdružljivih kartic lahko povzroči okvaro kartice in naprave ter poškodbo podatkov, shranjenih na kartici.

### Vstavljanje baterije

Vstavite baterijo tako, da jo potisnete v prostor za baterijo. Znova namestite pokrov na hrbtni strani.

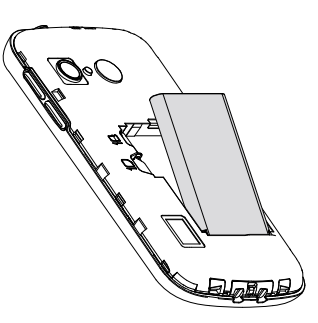

# <span id="page-9-0"></span>Polnjenje telefona

Čeprav je možno, da boste telefon prejeli že dovolj napolnjen, da ga lahko vklopite takoj, ko ga vzamete iz škatle, priporočamo, da ga pred uporabo napolnite.

### POZOR

Uporabljajte le baterije, polnilnike in dodatno opremo, ki so bili odobreni za uporabo s tem modelom. Uporaba neodobrene dodatne opreme je lahko nevarna ter lahko izniči odobritev tipa telefona in njegovo garancijo.

Ko je baterija skoraj prazna, se prikaže ikona  $\Box$  in predvaja se opozorilni signal. Ko je polnilnik priklopljen na telefon, se za kratek čas prikaže ikona  $\blacksquare$ . ob odklopu pa ikona $\blacksquare$ . Med polnieniem sveti indikator polnienia baterije. Baterija se povsem napolni v približno 3 urah. Če je telefon izklopljen, ko je nanj priklopljen polnilnik, se na zaslonu prikaže le indikator polnjenja baterije. Ko je polnjenje končano, se na zaslonu prikaže ikona  $\mathbf{u}$ .

#### Polnjenje prek stenske vtičnice

- 1. Priključite majhno glavo napajalnega kabla v vtičnico za polnilnik  $\Box$ na telefonu.
- 2. Priključite napajalnik v stensko vtičnico.

#### Polnjenje prek polnilne postaje (izbirno)

- 1. Priključite majhno glavo napajalnega kabla na postajo. Vstavite telefon v postajo.
- 2. Priključite napajalnik v stensko vtičnico.

# <span id="page-10-0"></span>Prihranek energije

Ko je baterija povsem napolnjena, izklopite polnilnik iz naprave in iz stenske vtičnice. Zaradi varčevanja z energijo se zaslon čez nekaj časa izklopi. Za zbujanje zaslona pritisnite poljuben gumb. Baterija bo polno zmogljivost dosegla, šele ko bo 3–4-krat napolnjena. Zmogljivost baterij se sčasoma zmanjša, kar pomeni, da se bosta čas klicanja in čas stanja pripravljenosti z običajno uporabo skrajšala. Če napravo uporabljate dalj časa, se lahko segreje. V večini primerov je to običajno.

# <span id="page-10-1"></span>Vklop in izklop telefona

- 1. Za vklop ali izklop telefona pritisnite in zadržite gumb  $\bullet$ . Za izklop pritisnite  $\mathcal{D}$ .
- 2. Če je kartica SIM veljavna, a zaščitena s kodo PIN (osebna identifikacijska številka), se prikaže PIN koda:. Vnesite kodo PIN in pritisnite ... Vnose izbrišite z gumbom Izbriši.

Proces preostane: prikazuje število preostalih poskusov vnosa kode PIN. Ko ni več preostalih poskusov, morate kartico SIM nato odkleniti s kodo PUK (ključ za odblokiranje kode PIN).

### Odblokiranje s kodo PUK

- 1. Vnesite kodo PUK in pritisnite  $\mathcal{D}$ . Vnose izbrišite z gumbom Izbriši.
- 2. Vnesite novo kodo PIN in pritisnite  $\mathcal{D}$ .
- 3. Znova vnesite novo kodo PIN in io potrdite z gumbom  $\mathcal{D}$ .

Opomba: Če kodi PIN in PUK nista bili priloženi kartici SIM, se obrnite na ponudnika storitev. Če več kot desetkrat vnesete napačno kodo PUK, se kartica SIM trajno zaklene.

# Opis funkcij telefona

# <span id="page-10-3"></span><span id="page-10-2"></span>Podporne funkcije

Pri branju vsebine priročnika si pomagajte s spodnjimi simboli.

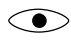

Gledanje **Gledanje** Ravnanje

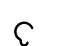

Poslušanie Varnost

# <span id="page-11-0"></span>Čarovnik za zagon

Ob prvi uporabi naprave se bo za nastavitev nekaterih osnovnih nastavitev zagnal Čarovnik za zagon.

- 1. Izberite želeni jezik in pritisnite  $\mathcal{D}$ .
- 2. Prikazala se bo vadnica o krmarjenju po telefonu. Pritisnite Naprej za pomikanje po korakih vadnice. Pritisnite Preskoči, da vadnico preskočite.
- 3. Izberite vrsto nastavitve, ki jo želite prilagoditi. Eno ali več nastavitev lahko prilagodite tako, da jo izberete in pritisnete  $\mathcal{O}$ . Pritisnite **Naprej**, ko končate.
- 4. Prikazala se bo kratka vadnica za meni telefona. Pritisnite Naprej za pomikanje po korakih vadnice. Pritisnite Končaj, da dokončate vadnico.

# <span id="page-11-1"></span>Plošča z obvestili in vrstica stanja

Na vrhu glavnega zaslona je prikazano, ali imate obvestila.

Pritisnite  $\mathcal{D}$ , da odprete glavni meni in si ogledate, katere aplikacije imajo obvestilo.

Na vrhu glavnega zaslona so prikazani tudi simboli stanja, kot so moč omrežnega signala, raven napolnjenosti baterije, funkcija Bluetooth in drugi.

# <span id="page-11-2"></span>Opisi v tem dokumentu

Opisi v tem dokumentu so odvisni od nastavitve vašega telefona v času nakupa. Navodila se običajno zaženejo z začetnega zaslona. Pritisnite  $\sim$  za pomik na začetni zaslon. Nekateri opisi so poenostavljeni.

Puščica (**•)** označuje naslednje dejanje v nizu korakov.

# <span id="page-11-3"></span>Osnovne funkcije telefona

Klic  $\leftarrow$ :

- Pokličite številko ali sprejmite dohodni klic.
- Odprite dnevnik klicev.

### Končanie klica/vklop in izklop telefona

- Končajte klice ali se vrnite na začetni zaslon.
- Za vklop ali izklop pridržite dalj časa.

# $M$ ožnosti $\equiv$

Pritisnite , da si ogledate več možnosti, ki so na voljo v izbranem meniju. V različnih menijih in funkcijah bo prikazal razpoložljive možnosti za to funkcijo. Ta gumb vedno uporabite, kadar želite odkriti več možnosti.

### **Nazai** 5:

Vrnite se na prejšnji zaslon.

### Klic na pomoč  $\langle \bullet \rangle$ :

Pritisnite za klic na pomoč.

### Tipke za krmarjenje  $\Rightarrow$

- (A) Uporabite štirismerne tipke za krmarjenje za premikanje gor, dol, levo in desno.
- (B) Uporabite  $\mathcal{D}$ , da odprete Glavni meni in da potrdite dejanja.

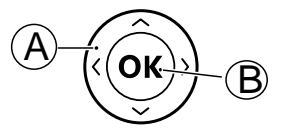

### Stanie pripravlienosti (način mirovania)

Ko je telefon pripravljen za uporabo in niste vnesli nobenih znakov, je telefon v stanju pripravljenosti.

Nasvet: V stanje pripravljenosti se lahko kadar koli vrnete s pritiskom gumba $\overline{\bullet}$ .

### Tipki za glasnost

- Med klicem tipki za glasnost prilagodita glasnost klica.
- V stanju pripravljenosti lahko svojo napravo preklopite v tihi način: pritisnite in držite  $\frac{m}{m}/\hat{\varnothing}$ , dokler se ne prikaže  $\sqrt{\hat{\varnothing}}$ .

Za več informacij glejte razdelek *[Prilagodi glasnost](#page-50-1)* C, str.45.

Opomba: Če uporabljate slušni aparat ali imate pri uporabi telefona v hrupnem okolju težave s sluhom, lahko prilagodite zvočne nastavitve telefona – glejte razdelek [Zvočne nastavitve](#page-49-1) C, str.44.

### Slušalke

Ko so priklopljene slušalke, se notranji mikrofon telefona samodejno izklopi. Za sprejemanje in končanje klicev uporabljajte gumb za sprejemanje klicev na slušalkah, če je na voljo.

### POZOR

Uporaba slušalk pri visoki glasnosti lahko škoduje vašemu sluhu. Ko uporabljate slušalke, ustrezno prilagodite glasnost.

# <span id="page-13-0"></span>Zaklep tipkovnice

Tipkovnico lahko zaklenete, da preprečite nenameren pritisk tipk, na primer, ko je telefon v žepu ali torbici.

Dohodne klice lahko sprejmete s pritiskom tipke  $\rightarrow$ , tudi če je tipkovnica zaklenjena. Med klicom se tipkovnica odklene. Ko končate ali zavrnete klic, se tipkovnica znova zaklene.

Pritisnite in zadržite tipko  $\mathbb{Z}$ , da zaklenete/odklenete tipkovnico.

Opomba: Glavno lokalno številko za klic v sili lahko pokličete, ne da bi bilo treba odkleniti tipkovnico.

Več nastavitev zaklepanja tipkovnice najdete na *[Zaklepanje tipkovnice](#page-41-0)*, [str.36](#page-41-0)

# <span id="page-13-1"></span>Vnos besedila <del>■</del>

### Ročni vnos besedila

### Izbira znaka

• Pritiskajte tipko na številčnici, dokler se ne prikaže želeni znak. Počakajte nekaj sekund, preden vnesete naslednji znak. Pritisnite Izbriši za izbris znakov.

### Posebni znaki

- 1. Za seznam posebnih znakov pritisnite  $\mathbb{Z}^2$ .
- 2. Izberite želeni znak s štirismernimi tipkami za krmarjenje in pritisnite  $\mathcal{O}$ . da ga vnesete.

#### Premikanje kazalca po besedilu

Za premikanie kazalca po besedilu uporabite štirismerne tipke za krmarjenje.

#### Velike črke, male črke, številke in predvidevanje besedila

• Za izbiro med predvidevanjem besedila, velikimi in malimi črkami, velikimi črkami, malimi črkami ter številkami pritisnite gumb  $\blacksquare$ . Če želite uporabiti predvidevanje besedila, morate izbrati želeni jezik. Glejte naslednji razdelek ali *[Jezik za pisanje](#page-38-0)*, str.33.

### Vnos besedila s predvidevanjem besedila

Pri nekaterih jezikih lahko uporabite način predvidevanja besedila, ki vam predlaga besede na podlagi slovarja. Kako omogočite/onemogočite funkcijo, si oglejte v *[Predvidevanje besedila](#page-38-1)*, str.33.

• Pritisnite enkrat vsako tipko, tudi če prikazani znak ne ustreza vaši želji. Slovar vam bo predlagal besede na podlagi tipk, ki jih pritisnete.

#### Primer

- 1. Pritisnite 3, 7, 3, 3 za vnos besede »Fred«. Končajte besedo, preden si ogledate predloge.
- 2. Za premikanje kazalca pri ogledu predlaganih besed uporabite štirismerne tipke za krmarjenje.
- 3. Pritisnite  $\mathcal{O}_i$  in nadaliuite z naslednio besedo. Za nadaljevanje z naslednjo besedo lahko pritisnete tudi 0.
- 4. Če nobena od predlaganih besed ni pravilna, uporabite ročni vnos.

Opomba: Za več informacij glejte razdelek *[Jezik za pisanje](#page-38-0)*, str.33.

### Način vnosa

Pritisnite **#** za spremembo načina vnosa.

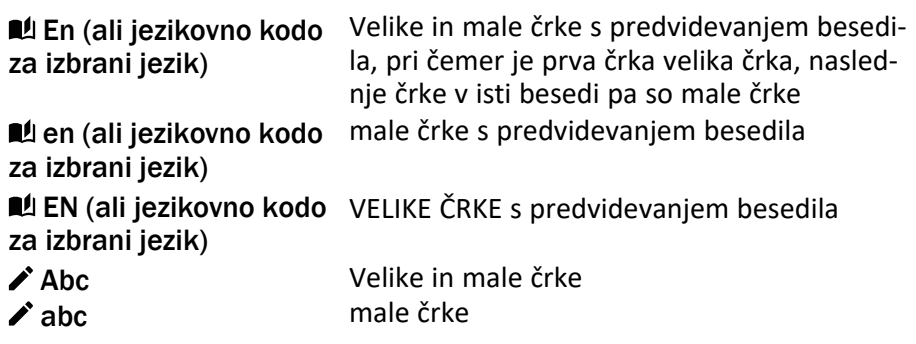

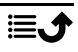

Slovenščina

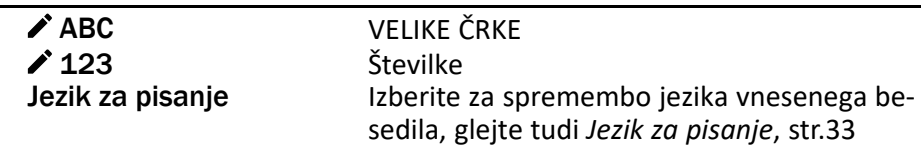

# <span id="page-15-0"></span>Združljivost s slušnimi aparati

Ta telefon je združljiv s slušnimi aparati. Združljivost s slušnimi aparati ne zagotavlja delovanja določenega slušnega aparata z določenim telefonom. Mobilni telefoni vsebujejo radijske oddajnike, ki lahko vplivajo na delovanje slušnih aparatov. Ta telefon in nekatere brezžične tehnologije, ki jih uporablja, preverjeno delujejo s slušnimi aparati, nekaterih novih brezžičnih tehnologij pa morda še niso preizkusili za uporabo z njimi. Če se želite prepričati, ali določen slušni aparat dobro deluje s tem telefonom, ju preizkusite, preden se odločite za nakup.

Standard združljivosti s slušnimi aparati zajema dve vrsti ocen:

- M: če želite slušni aparat uporabljati v tem načinu, se prepričajte, da je nastavljen na »način M« ali način zvočne povezave, in postavite slušalko telefona poleg mikrofona, ki je vgrajen v slušni aparat. Za najboljše rezultate poskusite uporabljati telefon v različnih položajih glede na slušni aparat – če na primer slušalko postavite nekoliko nad uho, je lahko delovanje slušnega aparata boljše, če so mikrofoni postavljeni za ušesom.
- T: če želite slušni aparat uporabljati v tem načinu, se prepričajte, da je nastavljen na »način T« ali način povezave s telefonsko tuljavo (tega načina nimajo vsi slušni aparati). Za najboljše rezultate poskusite uporabljati telefon v različnih položajih glede na slušni aparat – če na primer slušalko postavite nekoliko pod ali pred uho, je lahko delovanje slušnega aparata boljše.

Za prilagajanje zvočnih nastavitev glejte tudi razdelek [Zvočne nastavitve](#page-49-1) C, str 44

# <span id="page-15-1"></span>Povezava telefona in računalnika

Telefon povežite z računalnikom ter začnite prenašati slike, glasbo in druge vrste datotek. Vse, kar morate narediti, je to, da telefon in računalnik povežete s kablom USB. Vsebino iz telefona lahko povlečete v Raziskovalca v računalniku in jo spustite ter obratno.

Opomba: Avtorsko zaščitenega gradiva morda ne boste mogli prenesti.

Izmenjava vsebine med telefonom in računalnikom s funkcijo »povleci in spusti«

- 1. Telefon in računalnik povežite s kablom USB.
- 2. Počakajte, da se telefon ali pomnilniška kartica v Raziskovalcu prikaže kot zunanji disk.
- 3. Povlecite izbrane datoteke iz telefona in jih spustite v računalnik ter obratno.

Opomba: Datoteke lahko prenašate prek kabla USB pri večini naprav in operacijskih sistemih, ki podpirajo vmesnik masovnega pomnilnika USB.

#### Varna odstranitev kabla USB

- 1. Prepričajte se, da je omogočeno varno odstranjevanje strojne opreme.
- 2. Odklopite kabel USB.

Opomba: Navodila se lahko razlikujejo odvisno od operacijskega sistema. Več informacij najdete v dokumentaciji operacijskega sistema svojega računalnika.

# Klici

# <span id="page-16-1"></span><span id="page-16-0"></span>Vzpostavite klic

- 1. Vnesite telefonsko številko in območno kodo. Za brisanje pritisnite Izbriši.
- 2. Za vzpostavitev klica pritisnite  $\sim$ .
- 3. Za končanie klica pritisnite  $\bullet$ .

Nasvet: Pri mednarodnih klicih pred kodo države vedno vnesite +. Za mednarodno dohodno številko + dvakrat pritisnite gumb  $\mathbb{E}$ .

# <span id="page-16-2"></span>Klicanje iz telefonskega imenika

- 1. Pritisnite  $\clubsuit$ , da odprete telefonski imenik.
- 2. Listajte po telefonskem imeniku ali hitro iščite tako, da pritisnete tipko, ki ustreza prvi črki vnosa, glejte *[Vnos besedila](#page-13-1)* ( $\Rightarrow$ , str.8.)
- 3. Pritisnite  $\mathcal{D}$ , da izberete vnos, in nato pritisnite  $\Box$ , da pokličete izbrani vnos.

Lahko pa pritisnete tudi **za neposreden klic.** 

4. Za prekinitev klica pritisnite  $\bullet$ .

# <span id="page-17-0"></span>Sprejemanje klica

- 1. Za sprejem pritisnite  $\sqrt{\phantom{a}}$ Za zavrnitev klica (signal zasedenosti) pritisnite  $\bullet$ .
- 2. Za končanje klica pritisnite  $\bullet$ .

Nasvet: Če želite začasno izklopiti zvonjenje, pritisnite **+** ali **–**.

# <span id="page-17-1"></span>Informacije o klicu

Med klicem je prikazana telefonska številka odhodnega ali dohodnega klica in trajanje klica. Če je identiteta klicatelja zakrita ali neznana, je prikazano Zasebno ali Neznana številka .

# <span id="page-17-2"></span>Možnosti klicanja

### Izklop zvoka

Za izklop mikrofona med klicem pritisnite  $\equiv\rightarrow$ Brez zvoka. Za ponoven vklop mikrofona pritisnite  $\equiv \rightarrow$  Vklopi zvok.

# Zvočnik

Med klicem pritisnite desno mehko tipko Zvočnik, da omogočite način zvočnika. Jasno govorite v mikrofon na razdalji največ 1 m. Pritisnite desno mehko tipko Zvočnik, da onemogočite način zvočnika.

# Možnosti  $\equiv$

Med klicem gumb za možnosti  $\equiv$ ) omogoča dostop do dodatnih funkcij.

- Dodaj klic za klicanje druge številke. Ko je povezan drug klicatelj, lahko znova pritisnete  $\equiv$  in nato pritisnete:
	- Združi klice/Razdeli konferenčni klic za združitev dveh klicev v konferenčni klic in nato njuno ponovno razdelitev, če je potrebno.
	- Zamenjaj za preklapljanje med klicema.
	- Prenos za združitev dveh klicev in prekinitev lastnega klica.
- Zadrži klic/Priklic klica za zadržanje/povrnitev trenutnega klica.
- Brez zvoka za onemogočenje mikrofona. Glejte zgoraj.
- Končaj en klic za končanie trenutnega klica (enako kot  $\sim$  ).
- Končaj vse klice za končanje vseh trenutnih klicev.

Opomba: Za nastavitve, povezane s klicanjem, glejte razdelek *[Klicne](#page-43-0) [nastavitve](#page-43-0)*, str.38

# <span id="page-18-0"></span>Klici v sili

Če je telefon vklopljen, lahko kličete v sili tako, da vnesete glavno lokalno številko za klic v sili, ki velja za vašo trenutno lokacijo, in nato pritisnete  $gumb \frown$ .

Nekatera omrežja sprejemajo klice na številke za klic v sili tudi brez veljavne kartice SIM. Za več informacij se obrnite na ponudnika storitev.

# <span id="page-18-1"></span>Zabeleženi klici

Dohodni, zgrešeni in odhodni klici so shranjeni v združenem dnevniku klicev.

- 1. Pritisnite  $\sqrt{\phantom{a}}$ Lahko pa pritisnete tudi  $\circledast \rightarrow \circledast$ Zabeleženi klici.
- 2. Klici so prikazani kot sledi, odvisno od vrste klica:

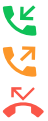

Dohodni klic Odhodni klic Zgrešen klic

- 3. Izberite želeni vnos in pritisnite ali ... Izberite vnos in pritisnite  $\equiv$  za:
	- Podrobno za prikaz podrobnosti izbranega klica.
	- Pokliči za klicanje izbrane telefonske številke/stika.
	- Napiši Sporočilo za pošiljanje besedilnega sporočila.
	- Dodaj med stike za shranjevanje telefonske številke med stike.
		- Dodaj novemu stiku za dodajanje številke kot nov stik.
		- Dodaj obstoječemu stiku za dodajanje številke obstoječemu stiku.
	- Dodaj na črni seznam/Odstrani s črnega seznama za blokiranje/odblokiranje številke. Ne boste prejemali klicev blokirane številke. Glejte razdelek *[Črni seznam](#page-42-0)*, str.37.
	- Zbriši za izbris izbranega vnosa v dnevniku klicev.
	- Zbriši vse za izbris vseh vnosov v dnevniku klicev.

# **Stiki**

# <span id="page-19-1"></span><span id="page-19-0"></span>Dodaj stik

- 1. Pritisnite  $\triangle$ , da odprete  $\Box$  Stiki  $\rightarrow$  Dodaj stik in izberete, kam ga shraniti.
- 2. Izberite Izberi sliko in pritisnite  $\mathcal{O}_n$ , da za stik dodate sliko.
- 3. Vnesite Ime, Številka mobilnega telefona, Domača številka, Službena številka in izberite poseben ton zvonenja za klice izbrane številke.
- 4. Izberite ton zvonjenja, ki jo želite povezati s stikom.
- 5. Pritisnite Shrani.

# <span id="page-19-2"></span>Upravljanje stikov v telefonskem imeniku

- 1. Pritisnite 2, da odprete <sup>3</sup> Stiki.
- 2. Izberite stik in pritisnite  $\equiv$ :
	- Dodaj stik za dodajanje vnosa v telefonski imenik.
	- Uredi za urejanje stika. Ko končate, pritisnite Shrani.
	- Iskanje stika za iskanje stika.
	- Dodaj med 10 najljubših za nastavitev vnosa kot enega od prvih stikov na seznamu telefonskega imenika.
	- Zbriši za izbris izbranega stika. Pritisnite Da za potrditev.
	- Brisanje ponavljajočih za izbris več stikov. Izberite ali poiščite in izberite stike, ki jih želite izbrisati. Če želite izbrati vse stike, lahko pritisnete  $\equiv \rightarrow$ Označi vse. Izbris izbranih stikov potrdite s tipko  $\mathcal{D}$ .
	- Pošlji vizitko za pošiljanje izbranega stika v obliki vCard na izbrani način.
	- Napiši Sporočilo za pošiljanje sporočila. Glejte razdelek *[Ustvarja](#page-23-1)[nje in pošiljanje besedilnih sporočil \(SMS-ov\)/slikovnih sporočil](#page-23-1) [\(MMS-ov\)](#page-23-1)*, str.18.
	- Kontakti za hitro klicanje za nastavitev številk za hitro klicanje na  $2-9$ . Izberite želeno številko za hitro klicanje in dodajte/zamenjajte/odstranite stike. Pritisnite in zadržite ustrezno tipko za hitro klicanje.
	- Stanje za ogled stanja pomnilnika telefonskega imenika.
	- Uvoz/Izvoz za kopiranje stikov iz/v telefon in pomnilnik v skupni rabi.

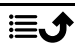

- Uvozi stike za kopiranje stikov v telefonski imenik iz notranjega pomnilnika ali kartice SD. Izberite mesto, iz katerega želite opraviti uvoz, in nato izberite stike. Pritisnite V redu za uvoz.
- Izvoz kontaktov za kopiranje stikov iz telefonskega imenika v notranji pomnilnik ali kartico SD. Izberite stike, ki jih želite izvoziti, in nato izberite, kam želite shraniti stike.
- 3. Izberete lahko tudi posamezen stik in pritisnete  $\mathcal{D}$ , nato pa pritisnite ≡:
	- Uredi za urejanje stika. Ko končate, pritisnite Shrani.
	- Zbriši za izbris izbranega stika. Pritisnite Da za potrditev.

# <span id="page-20-0"></span>ICE (In Case of Emergency/»V sili«)  $\heartsuit$

Reševalno osebje lahko v primeru nezgode dostopi do dodatnih informacij, kot so zdravstvene informacije, v meniju **ICE** v telefonu ponesrečenca. V primeru poškodbe je čim hitrejša pridobitev teh informacij ključnega pomena za povečanje možnosti preživetja. Vsa polja so izbirna, vendar več informacij kot vsebujejo, boljše je.

- 1. Pritisnite **1.** da odprete **B** Stiki **ICE.**
- 2. Za dodajanje ali urejanje informacij posameznega vnosa pritisnite Moji  $podatki$   $\rightarrow$  Uredi.
	- Ime za vnos vašega imena.
	- Naslov za vnos vašega domačega naslova.
	- Moja vKartica za vnos vaše telefonske številke.
	- Rojstni dan za vnos vašega datuma rojstva.
	- Jezik za vnos vašega prednostnega jezika.

Ko končate z vnašanjem Moji podatki, pritisnite Shrani.

- 3. Za dodajanje ali urejanje informacij posameznega vnosa pritisnite Moje zdravje  $\rightarrow$ Uredi.
	- Bolezen za vnos bolezenskih stanj ali medicinskih pripomočkov (npr. diabetik, srčni spodbujevalnik).
	- Alergije za vnos alergij (npr. penicilin, čebelji piki).
	- Krvna skupina za vnos vaše krvne skupine.
	- Cepivo za vnos pomembnih cepljenj.
	- Zdravilo za vnos zdravil, ki jih jemljete.
- Zavarovanje za vnos vašega ponudnika zavarovalnih storitev in številke zavarovalne police.
- Zdravnik za vnos imena vašega zdravnika.
- Telefonska številka za vnos telefonske številke vašega zdravnika.

Ko končate z vnašanjem Moje zdravje, pritisnite Shrani.

4. Za dodajanje ali urejanje informacij posameznega vnosa pritisnite ICE stiki Vlredi.

Opomba: Dodate lahko 2 ICE stiki.

- Ime za vnos imena stika ICE.
- Povezava dodajte stik iz telefonskega imenika.
- Telefonska številka za vnos telefonske številke stikov ICE.

Ponovite korake za drugi stik ICE.

<span id="page-21-0"></span>Ko končate z vnašanjem Moji podatki, pritisnite Shrani.

# Gumb za klic na pomoč

Gumb za klic na pomoč omogoča preprost dostop za vzpostavitev stika z vnaprej določenimi pomočniki, če jo morda potrebujete. Prepričajte se, da je funkcija klica na pomoč pred uporabo aktivirana in konfigurirana, vnesite prejemnike na seznam telefonskih številk in uredite SMS. Glejte razdelek *[Nastavitve pomoči](#page-22-0)*, str.17.

# <span id="page-21-1"></span>Vzpostavitev klica na pomoč

### POZOR

Pri aktivaciji klica v sili je telefon prednastavljen na prostoročni način. Pri uporabi prostoročnega načina ne približujte naprave ušesu, saj je zvok lahko izredno glasen.

- 1. Če potrebujete pomoč, pritisnite gumb za klic na pomoč in ga zadržite 3 sekunde ali ga dvakrat pritisnite v roku 1 sekunde. Klic na pomoč se vzpostavi s 5-sekundnim zamikom. V tem času lahko preprečite morebitni lažni alarm, tako da pritisnete
- 2. Vsi prejemniki prejmejo SMS za pomoč.
- 3. Vzpostavi se klic s prvim pomočnikom na seznamu. Če prejemnik ne sprejme klica v roku 25 sekund, se vzpostavi klic z naslednjo

telefonsko številko. Klicanje se ponovi 3-krat oz. dokler ni sprejet klic ali ne pritisnete gumba $\bullet$ .

Opomba: Nekatera zasebna varnostna podjetja lahko sprejemajo samodejne klice svojih strank. Če želite uporabiti telefonsko številko varnostnega podjetja, se najprej obrnite nanje.

### <span id="page-22-0"></span>Nastavitve pomoči

### Aktivacija

Aktivirajte funkcijo klica na pomoč z uporabo gumba za klic na pomoč.

- 1. Pritisnite Glavni meni → Nastavitve → Klic na pomoč : → Aktivacija:
	- Vključi, da pritisnete gumb in ga zadržite približno 3 sekunde ali ga dvakrat pritisnete v roku 1 sekunde.
	- Vklopi (3), da pritisnete gumb 3-krat v roku 1 sekunde.
	- Izklop, da onemogočite gumb za klic na pomoč.

### Pomočniki

Na seznam telefonskih številk, s katerimi se vzpostavijo klici ob pritisku gumba za klic na pomoč, dodajte telefonske številke.

#### **POMEMBNO**

Prejemnike na seznamu telefonskih številk vedno obvestite, da ste jih dodali kot stike za klic na pomoč.

- 1. Pritisnite Glavni meni $\rightarrow$  Nastavitve  $\rightarrow$  Klic na pomoč :  $\rightarrow$ Pomočniki.
- 2. Pritisnite Dodaj  $\rightarrow$  Ročno za ročno dodajanje imen/številk. Lahko pa pritisnete tudi Stiki, da dodate stik iz telefonskega imenika.
- 3. Pritisnite Shrani za potrditev.

Nasvet: Če želite urediti ali odstraniti obstoječi vnos, ga izberite in pritisnite  $\equiv \rightarrow$  Uredi ali Izbriši kot pomočnik.

### SMS

Ob pritisku gumba za klic na pomoč je mogoče stikom na seznamu s telefonskimi številkami poslati SMS.

- 1. Pritisnite Glavni meni $\rightarrow$  Nastavitve  $\rightarrow$  Klic na pomoč :  $\rightarrow$  SMS.
- 2. Označite Pošiljanje SMS-ja za aktivacijo pošiljanja sporočila za pomoč.

Opomba: Za prejemnika sporočila za pomoč je uporabno, če vključite, da gre za opozorilo za pomoč in da ga pošiljate vi.

Prejemnike na seznamu telefonskih številk vedno obvestite, da ste jih dodali kot stike za klic na pomoč.

Primer: »To je sporočilo v sili od osebe Janez Novak.«

- 3. Pomaknite se navzdol v polje za sporočilo in napišite sporočilo.
- 4. Pritisnite Shrani, da sporočilo shranite.

### Tip budnosti

Izberite vrsto opozorilnega signala za zaporedne klice na pomoč.

- 1. Pritisnite Glavni meni  $\rightarrow$  Nastavitve  $\rightarrow$ Klic na pomoč : $\rightarrow$ Tip budnosti:
	- Visoka za uporabo glasnih signalov (privzeto).
	- Nizka za uporabo enega signala z nizko glasnostjo.
	- Tiho brez zvočnega opozorila, tako kot pri običajnem klicu.

# Sporočila

### <span id="page-23-1"></span><span id="page-23-0"></span>Ustvarjanje in pošiljanje besedilnih sporočil (SMS-ov)/ slikovnih sporočil (MMS-ov)

Besedilno sporočilo (SMS) je kratko besedilno sporočilo, ki ga je mogoče poslati drugim mobilnim telefonom. Slikovno sporočilo (MMS) lahko vsebuje besedilo in večpredstavnostne predmete, kot so slike, zvočni posnetki in videoposnetki. Nastavitve za pošiljanje sporočil vam zagotovi ponudnik storitev in jih lahko prejmete samodejno prek besedilnega sporočila.

- 1. Pritisnite Glavni meni  $\rightarrow$   $\blacksquare$  Spor.  $\rightarrow$  piši.
- 2. Pritisnite  $\triangle$  in med stiki izberite prejemnika in številko. Pritisnite Opravljeno, ko končate. Lahko pa vnesete številko, da ročno dodate prejemnika, in pritisnete , ko končate.

Opomba: Če dodate več prejemnikov, bo sporočilo za vsakega od njih zaračunano.

- 3. Odprite polje za sporočilo in napišite svoje sporočilo, glejte razdelek *[Vnos besedila](#page-13-1)* (三, str.8.
- 4. Pritisnite  $\equiv$  za več možnosti:

• Dodaj sliko ustvarjanje slike s kamero ali dodajanje slike iz galerije.

Opomba: Če dodate več kot eno sliko, jih telefon vedno bolj stiska (pomanjša). To vam omogoča, da v enem sporočilu pošljete več slik. Če želite ohraniti najboljšo kakovost slike, sporočilu priložite le eno sliko.

- Dodaj zadevo za vnos zadeve.
- Dodaj stik za dodajanje stika iz telefonskega imenika kot datoteke vcf.
- Dodaj zvočne datoteke za dodajanje posnetega zvoka iz knjižnice.
- Predogled za predogled sporočila pred pošiljanjem.
- Dodaj za dodajanje več elementov v sporočilo.
- Izbriši vložek za odstranjevanje enega ali več elementov iz sporočila.
- Shranim kot predlogo za shranjevanje trenutnega sporočila za poznejše pošiljanje.
- 5. Ko končate, pritisnite Pošlji, da pošljete sporočilo.

# <span id="page-24-0"></span>Branje in upravljanje sporočil

# Prejeto, Osnutki in Poslana sporočilaPoslano

- 1. Pritisnite Glavni meni  $\rightarrow$   $\sim$  Spor..
- 2. Izberite Prejeto, Osnutki, Poslana sporočila ali Poslano.
- 3. Pritisnite  $\equiv \rightarrow$  Zbriši vse za izbris vseh sporočil.
- 4. Izberite sporočilo in pritisnite  $\otimes$  za **Odpri** sporočila.
- 5. Pritisnite **Ponovi** za pošiljanje odgovora ali pritisnite  $\equiv$  za več možnosti:
	- Pokliči za klicanje izbrane telefonske številke/stika.
	- Podrobno za ogled podrobnosti sporočila.
	- Posreduj za posredovanje sporočila. Uredite sporočilo (če želite) in vnesite prejemnika, nato pa pritisnite  $\mathcal{O}_1$ , da ga pošljete.
	- Dodaj med stike za shranjevanje številke v nov ali obstoječi stik.
	- Zbriši za izbris tega sporočila.
	- Predvaj. za ogled večpredstavnostnega sporočila.

• Shrani predstavnostne datoteke za shranjevanje priloge za predstavnost.

# <span id="page-25-0"></span>Nastavitve sporočil

### Besedilno sporočilo (besedilno sporočilo)

#### Središče za sporočila

Za besedilna sporočila je potrebna številka centra za besedilna sporočila, ki je običajno samodejno nastavljena v telefonu. Številko lahko pridobite od mobilnega ponudnika.

- 1. Pritisnite Glavni meni  $\Rightarrow$   $\degree$  Spor.  $\Rightarrow$  Nastavitve  $\Rightarrow$  Besedilno sporo $čilo \rightarrow$  Središče za sporočila.
- 2. Vnesite telefonsko številko centra za besedilna sporočila.

Opomba: Telefonska številka centra za besedilna sporočila je običajno prednastavljena na kartici SIM in je morda ni mogoče spremeniti.

3. Pritisnite  $\mathcal{D}$  za potrditev.

### Obdobje veljavnosti sporočila

Sporočilo SMS se začasno shrani v centru za SMS, če mobilni telefon prejemnika brez povezave. Določite lahko obdobje, po preteku katerega bodo sporočila SMS izbrisana iz centra za SMS, tako da sporočilo SMS ne bo posredovano prejemnikovemu mobilnemu telefonu, ko ta vzpostavi povezavo. To obdobje se imenuje obdobje veljavnosti.

- 1. Pritisnite Glavni meni  $\rightarrow$   $\approx$  Spor.  $\rightarrow$  Nastavitve  $\rightarrow$  Besedilno sporočilo.
- 2. Označite Obdobje veljavnosti sporočila z $\mathcal{D}$ , da omogočite to možnost.

#### Poročilo o dostavi

Izberete lahko, ali želite, da vas telefon obvesti, ko prejemnik prejme vaš SMS.

Opomba: Pred aktivacijo se za podrobnosti o stroških naročnine obrnite na ponudnika storitev.

- 1. Pritisnite Glavni meni  $\rightarrow$   $\blacksquare$  Spor.  $\rightarrow$  Nastavitve  $\rightarrow$  Besedilno sporočilo.
- 2. Označite Poročilo o dostavi z  $\mathfrak{B}$ , da omogočite to možnost.

### Prednostni pomnilnik

Izberite želeni prostor za shranjevanje sporočil.

- 1. Pritisnite Glavni meni  $\Rightarrow$   $\degree$  Spor.  $\Rightarrow$  Nastavitve  $\Rightarrow$  Besedilno sporočilo Prednostni pomnilnik.
- 2. Izberite, da shranite sporočila v Telefon ali na SIM.

#### SMS opomnik

Če niste preverili sporočil v roku 10 minut od prejema, vas opomnik enkrat opozori.

- 1. Pritisnite Glavni meni  $\rightarrow$   $\rightarrow$  Spor.  $\rightarrow$  Nastavitve  $\rightarrow$  Besedilno sporočilo:
- 2. Označite **SMS opomnik** z  $\mathcal{D}$ , da omogočite to možnost.

### Vhodna metoda

Z možnostjo načina vnosa lahko izberete, ali želite besedilna sporočila pisati s posebnimi znaki, ki pripadajo določenim jezikom (Unicode), ali s preprostejšimi znaki. Samodejno omogoča posebne znake. Posebni znaki porabijo več prostora in velikost sporočil je zmanjšana na 70 znakov. GSM abeceda pretvori posebne znake v navadne znake abecede, Î na primer postane I. Posamezno sporočilo lahko vsebuje 160 znakov.

- 1. Pritisnite Glavni meni  $\Rightarrow$   $\degree$  Spor.  $\Rightarrow$  Nastavitve  $\Rightarrow$  Besedilno sporočilo  $\rightarrow$  Vhodna metoda.
- 2. Izberite način vnosa:
	- Samodejno (privzeto) za omogočanje posebnih znakov, če je potrebno, vendar je lahko vsako sporočilo omejeno na 70 znakov.
	- GSM abeceda za pretvorbo posebnih znakov v navadne znake abecede.

### Stanje

Prikažite zasedeni prostor na kartici SIM in telefonu.

- 1. Pritisnite Glavni meni  $\Rightarrow$  Spor.  $\Rightarrow$  Nastavitve  $\Rightarrow$  Besedilno sporočilo → Stanie.
- 2. Prikažite zasedeni prostor na kartici SIM in telefonu.

#### Večpredstavnostno sporočilo (večpredstavnostno/slikovno sporočilo)

Po želji označite/počistite funkcije.

- 1. Pritisnite Glavni meni → Spor. → Nastavitve → Večpredstavnostno sporočilo → Račun MMS:
- 2. Pritisnite Račun MMS za upravljanje računov MMS.
- 3. Izberite ponudnika storitev in pritisnite  $\mathcal{O}_2$  za aktivacijo tega računa MMS.
- 4. Pritisnite  $\equiv$  za naslednje možnosti:

#### Račun MMS

Te nastavitve so potrebne za uporabo funkcije MMS-ov. Nastavitve za MMS-e vam zagotovi ponudnik storitev in jih lahko prejmete samodejno.

- Nova povezava: Če ponudnika storitev ni na seznamu, upoštevajte spodnje korake. Za pravilne nastavitve se obrnite na ponudnika storitev.
	- Ime za dodajanje imena računa.
	- Uporabniško ime za dodajanje uporabniškega imena.
	- Geslo za dodajanje gesla.
	- Dostopne točke za dodajanje APN (Ime dostopne točke).
	- Vrsta avtorizacije za določanje vrste preverjanja pristnosti, ki bo uporabljena, če ima ponudnik storitev APN z uporabniškim imenom in geslom.
	- Vrsta IP za določitev protokola, ki ga mora naprava uporabljati za dostop do interneta prek mobilnih podatkov.
	- Prehod za dodajanje naslova proxy prehoda.
	- Vrata za dodajanje vrat proxy prehoda.
	- Domača stran za dodajanje domače strani.
	- Napredne nastavitve za naprednejše nastavitve:
		- Naslov DNS za dodajanje naslova IP DNS za ponudnika storitev.
		- Vrsta omrežja za nastavitev vrste omrežja. Izberite med WAP in HTTP.
	- Pritisnite Shrani, ko končate.
- Iskanje za iskanje vseh razpoložljivih računov MMS (APN).
- Zbriši za izbris izbranega računa MMS (APN).
- Uredi za urejanje izbranega računa MMS (APN).
- 5. Po želji označite/počistite/izberite funkcije.
- Poročilo o dostavi, da boste obveščeni, ko vaše večpredstavnostno sporočilo prispe do prejemnika.
- Pošlji poročilo o branju, da boste obveščeni, ko prejemnik prebere vaše večpredstavnostno sporočilo.
- Pomnilnik datotek izberite, da shranite večpredstavnostne datoteke v Telefon or Pomnilniška kartica (če je nameščena).
- Stanje za prikaz pomnilniškega prostora, uporabljenega v izbranem pomnilniku.

### Seznam oddajanja

Od ponudnika storitev lahko prejemate sporočila v zvezi s številnimi temami, kot je vreme ali prometne razmere v določeni regiji. Za razpoložljive kanale in pomembne nastavitve kanalov se obrnite na ponudnika storitev. Sporočil seznama oddajanja ni mogoče prejeti, ko je naprava v načinu gostovanja.

Pritisnite  $\mathcal{D}$ , če želite prebrati sporočilo seznama oddajanja.

- 1. Pritisnite Glavni meni  $\rightarrow$   $\rightarrow$  Spor.  $\rightarrow$  Nastavitve  $\rightarrow$  Seznam oddajanja.
- 2. Pritisnite  $\equiv$  za možnosti:
	- Posreduj za posredovanje sporočila.
	- Zbriši za brisanje sporočila.
	- Nastavitve za več možnosti:
		- Vklop/Izklop za aktiviranje funkcije.
		- Izberi jezik za izbiro, za katere jezike se naj prikazujejo oddajana sporočila.
		- Nastavitve kanala za nastavitve kanala: Označite povezani kanal za prejemanje sporočil na tem kanalu.

Pritisnite  $\equiv$  za ravnanje s kanali:

- Dodaj kanal za dodajanje novega kanala za prejemanje oddajanih sporočil. Nastavite številko in naslov kanala ter pritisnite Shrani, da ga shranite in aktivirate.
- Uredi kanal za urejanje izbranega kanala in pritisnite Shrani, ko končate.
- Izbriši kanal za izbris izbranega kanala in pritisnite Da za potrditev.

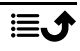

Opomba: Vsi operaterji v svojih omrežjih nimajo aktivirane funkcije pošiljanja sporočil seznama oddajanja.

### Nastavitev Server govorne pošte

Če je v vašo naročnino vključen telefonski odzivnik, lahko klicatelji pustijo glasovno sporočilo, kadar ne morete sprejeti klica. Server govorne pošte je omrežna storitev in morda se boste morali najprej naročiti nanjo. Za več informacij o tem in številki glasovne pošte se obrnite na ponudnika storitev.

#### Klicanje glasovne pošte

- Pritisnite in zadržite bližnjični gumb
- 1. Pritisnite Glavni meni  $\Rightarrow$   $\Rightarrow$  Spor.  $\Rightarrow$  Nastavitve  $\Rightarrow$  Server govorne pošte.
- <span id="page-29-0"></span>2. Pritisnite Uredi in vnesite številko ter pritisnite  $\mathcal{O}_2$  za potrditev.

# Vreme

#### POMEMBNO

Vremenska funkcija uporablja podatkovne storitve, ki so lahko drage. Priporočamo, da se pri ponudniku storitev seznanite s stroški prenosa podatkov.

Oglejte si vreme za izbrano mesto.

- 1. Pritisnite Glavni meni > <sup>13</sup> Vreme.
- 2. Za vrnitev v stanje pripravljenosti pritisnite  $\bullet$ .

Opomba: Za prikaz vremena morate najprej izbrati mesto.

#### Vremenske nastavitve

- 1. Pritisnite Glavni meni > Vreme.
- 2. Izberite Vreme: Ko prvič odprete vremensko funkcijo, boste morali za vremensko napoved vnesti mesto, ki vam je najbližje. Vnesite ime mesta in pritisnite  $\mathcal{D}$  za iskanje. Na seznamu izberite mesto in pritisnite  $OR$
- $\overline{3}$  Pritisnite  $\equiv$  za možnosti
	- Mesto: pritisnite  $\equiv$  in Uredi za urejanje ali Zbriši za izbris mesta.
	- Ozadje in izberite Omogoči (za ogled vremena v stanju pripravljenosti).

<span id="page-30-0"></span>• Merska enota za temperaturo za izbiro med Celzij in Fahrenheit.

### Fotoaparat

V meniju za kamero lahko ustvarjate fotografije, snemate videoposnetke in si ogledujete slike in videoposnetke.

Za jasne fotografije in videoposnetke očistite lečo s suho krpo.

- 1. Pritisnite Glavni meni  $\rightarrow$  **O** Fotoaparat.
- 2. Uporabite  $\bigwedge'$  za povečanie in pomanišanie.

Opomba: Povečava lahko zmanjša kakovost slike.

- 3. Pritisnite  $\mathcal{D}$  za ustvarianje fotografije ali za začetek/zaustavitev snemanja videoposnetka. Pritisnite  $\equiv \rightarrow$ Fotoaparat/Videokamera za preklop med kamero in snemanjem videoposnetka.
- 4. Pri snemanju videoposnetka pritisnite  $\mathbf{H}(\mathcal{A})$  za premor in  $\blacksquare$  za zasutavitev snemanja. Pritisnite Da, da shranite posnetek.
- 5. Pritisnite  $\equiv$  za več možnosti:

Opomba: Nekatere možnosti so na voljo samo v načinu za fotografiranje in nekatere samo v načinu za videoposnetke.

#### Pregledovalnik slik

• Pregledovalnik slik prikazuje vse ustvarjene fotografije in posnete videoposnetke v galeriji. Več informacij je na voljo v razdelku *[Ga](#page-34-1)lerija*[, str.29](#page-34-1).

#### **Bliskavica**

- Samodejno za samodejno uporabo bliskavice/luči glede na okoliško svetlobo.
- Izklop za vsiljenje izklopa bliskavice/luči ne glede na okoliško svetlobo.
- Omogoči za vsiljenje vklopa bliskavice/luči ne glede na okoliško svetlobo.

Opomba: Nastavitev bliskavice se bo ohranila, dokler je ne spremenite.

#### Fotoaparat/Videokamera

• Preklop med snemanjem s kamero in snemanjem videa.

#### Kakovost

• Nastavite stopnjo kakovosti slike/videoposnetka. Višja kot je stopnja, boljša bo kakovost.

Opomba: Višja kakovost bo porabila več kapacitete pomnilnika.

#### Zvok zaklopa

• Izberite za vklop Zvok zaklopa ali Izklop.

#### Prednostni pomnilnik

- Telefon za shranjevanje slik ali videoposnetkov v pomnilnik telefona.
- Pomnilniška kartica za shranjevanje slik ali videoposnetkov na pomnilniško kartico.

Opomba: Ta možnost je na voljo le, če je v telefon vstavljena združljiva zunanja pomnilniška kartica. Glejte razdelek *[Vstavljanje](#page-7-0) [kartice SIM, pomnilniške kartice in baterije](#page-7-0)*, str.2.

# Alarm

<span id="page-31-0"></span>Opomba: Alarm bo deloval tudi, če je telefon izklopljen.

- 1. Pritisnite Glavni meni <sup>10</sup> Alarm.
- 2. Pritisnite  $\equiv \rightarrow$  Dodai za nov alarm.
- 3. Izberite in nastavite različne možnosti:
	- Nastavite Omogoči ali Zapri alarma.
	- Nastavite čas za alarm.
	- Nastavite možnosti za Ponavljanje, če je treba alarm ponoviti.
		- Enkrat za enkraten alarm.
		- Vsak dan za dnevno ponavljanje alarma.
		- Tedensko označite za ponavljanje alarma na izbrane dneve v tednu.
	- Nastavite ime alarma.
	- Izberite ton zvonjenja, ki jo želite povezati z alarmom.
- 4. Pritisnite Shrani.

#### Dremež ali izklop

• Ko se alarm sproži, se predvaja zvočni signal. Pritisnite  $\mathcal{O}_2$  za izklop alarma ali pritisnite  $\triangle$  za ponovitev alarma po 9 minutah.

<span id="page-32-0"></span>Nasvet: Alarm uredite ali izbrišete tako, da izberete alarm in pritisnete  $\equiv$ → Uredi ali Zbriši

# **Svetilka**

- 1. Na mirujočem zaslonu pritisnite Glavni meni **> izali Svetilka**.
- 2. Pritisnite  $\mathcal{D}$  za izklop/vklop.

# **Organizator**

# <span id="page-32-2"></span><span id="page-32-1"></span>Koledar

Opomba: Opomniki koledarja bodo delovali, tudi če je telefon izklopljen.

### Dremež ali izklop

• Ko se opomnik koledarja sproži, se predvaja zvočni signal, če je nastavljen. Pritisnite  $\mathcal{D}$  za izklop opomnika ali pritisnite  $\blacktriangle$  za utišanje opomnika.

#### <span id="page-32-3"></span>Dodajanje koledarskega dogodka

- 1. Pritisnite Glavni meni  $\rightarrow$   $\blacksquare$  Organizator  $\rightarrow$   $\blacksquare$  Koledar.
- 2. Izberite datum in pritisnite  $\mathcal{O}_2$  za naslednie možnosti:
	- Tema za vnos imena dogodka in drugo ustrezno besedilo.
	- Nastavite datum.
	- Nastavite čas.
	- Nastavite ton zvonjenja opomnika.
	- Nastavite možnosti za Ponavljanje, če želite ponoviti dogodek.
		- Enkrat za enkraten dogodek.
		- Vsak dan za vsakodnevno ponavljanje dogodka.
		- Tedensko označite, da ponovite dogodek na izbrane dneve v tednu.
		- Po mesecu za mesečno ponavljanje dogodka.
		- Letno za letno ponavljanje dogodka.
		- Brez opomnika za izklop ponavljanja dogodka.
- 3. Pritisnite Shrani, ko končate.

Nasvet: Če želite urediti ali izbrisati dogodek, izberite dogodek in pritisnite  $\equiv$   $\rightarrow$  Uredi ali Zbriši.

### Možnosti koledarja

Pritisnite Glavni meni  $\rightarrow \frac{E}{2}$  Organizator  $\rightarrow \frac{E}{2}$  Koledar  $\rightarrow \equiv$  :

- Dodaj/Dodaj opravilo, nato vnesite zahtevane informacije. Glejte razdelek *[Dodajanje koledarskega dogodka](#page-32-3)*, str.27.
- Ogled za ogled dogodkov za ta dan.
- Prikaži vse za ogled vseh dogodkov.
- Izbriši/Zbriši za izbris dogodkov za ta dan.
- Počisti vse/Zbriši vse za izbris vseh dogodkov.
- Pojdi na datum za premik na datum.
- Tedensko za tedenski pogled.
- Po mesecu za mesečni pogled.
- Vsak dan za dnevni pogled.
- Prvi dan v tednu za nastavitev dneva za začetek tedna.

# <span id="page-33-0"></span>Kalkulator

**Kalkulator** lahko izvaja osnovne matematične operacije.

- 1. Pritisnite Glavni meni Organizator  $\rightarrow$  **E** Kalkulator.
- 2. Vnesite prvo številko. Uporabite  $\mathbb{Z}$  za decimalni znak in  $\dddot{H}$  za preklop med pozitivnim in negativnim številom.
- 3. S tipko za krmarjenje izberite operacijo  $(+, -, x, \div)$ .
- 4. Vnesite naslednjo številko.
- 5. Po potrebi ponovite korake 2– 4.

# <span id="page-33-1"></span>Seznam datotek

S to možnostjo upravljate vsebine in lastnosti datotek. Datoteke lahko odpirate, brišete, premikate, kopirate in preimenujete.

Datoteke so običajno shranjene v mapah, ki ustrezajo vrsti datoteke. Imena map so samo v angleščini.

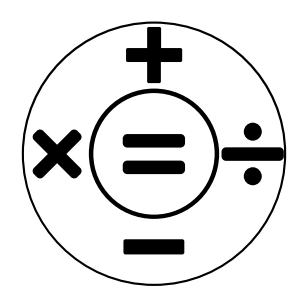

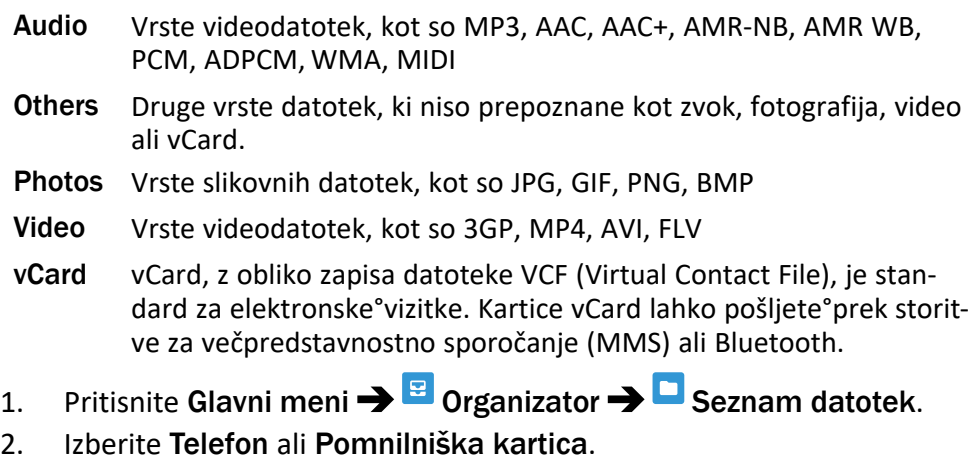

- 3. Izberite mapo, npr. DCIM, in pritisnite  $\mathcal{D}$ , da jo odprete.
- 4. Izberite datoteko in pritisnite  $\mathcal{D}$ , da jo odprete.
- <span id="page-34-0"></span>5. Pritisnite  $\equiv$  za ogled razpoložliivih možnosti.

# Predstavnosti

# <span id="page-34-1"></span>Galerija

Oglejte si in urejajte svoje shranjene slike in videoposnetke.

- 1. Pritisnite Glavni meni > Dredstavnosti → Galerija.
- 2. Izberite fotografiio/videoposnetek in pritisnite  $\mathcal{D}$ .
- 3. Pritisnite  $\equiv$  za možnosti.
	- Pošlji za pošiljanje slike/videoposnetka prek MMS-a ali povezave Bluetooth.
	- Zbriši za izbris izbranih elementov. Pritisnite  $\mathcal{O}_2$  za potrditev.
	- Uporabi za uporabo fotografije kot Ozadje ali Slika stika.
	- Preimenuj za preimenovanje. Uredite ime in pritisnite Shrani.
	- Podrobno za ogled podrobnosti o datoteki, npr. datum, velikost, vrsta.

# <span id="page-34-2"></span>FM radio

Funkcija FM radio deluje v frekvenčnem razponu od 87,5 do 108,0 MHz. Če želite poslušati radio, morate priklopiti združljive slušalke, ki delujejo kot antena.

### Vklop/izklop radia

- 1. Vstavite slušalke v vtičnico za slušalke
- 2. Pritisnite Glavni meni  $\rightarrow$  Predstavnosti  $\rightarrow$   $\overline{a}$  FM radio  $\rightarrow$   $\stackrel{\frown}{\otimes}$  za vklop (▶)/izklop (■) radia. Prikaže se nastavljena frekvenca.

Nasvet: Za vrnitev v stanje pripravljenosti pritisnite . Radio bo nadaljeval predvajanje.

Če odklopite slušalke, se bo radio izklopil.

### Možnosti  $\equiv$

- 1. Pritisnite Glavni meni  $\rightarrow$  <sup>L</sup> Predstavnosti  $\rightarrow$  FM radio  $\rightarrow \equiv$  za možnosti:
- 2. Telefon bo samodejno poiskal razpoložljive radijske postaje.
- 3. Preklapljajte med postajami z  $\blacktriangleleft$  ali $\blacktriangleright$ .
- 4. Pritisnite  $\equiv$  za možnosti:
	- Samodejno shranjevanje kanalov za iskanje razpoložljivih radijskih postaj.
	- Seznam kanalov za ogled shranjenih kanalov. Pritisnite  $\otimes$  za predvajanje kanala in  $\equiv$  za več možnosti:
		- Predvaj. za predvajanje izbranega kanala.
		- Uredi za urejanje imena in frekvence kanala.
		- Zbriši za izbris kanala.
		- Zbriši vse za izbris vseh kanalov.
	- Shrani kanal za shranjevanje trenutno nastavljene frekvence.
	- Ročno iskanje za ročno nastavitev frekvence.
	- Glasno Zv na za ročno nastavitev frekvence. Izklopite zvočnik, pritisnite  $\equiv \rightarrow$  Glasno Zv izklop.

# <span id="page-35-0"></span>Snemalnik

Uporabite snemalnik zvoka za snemanje opomb in sporočil.

- 1. Pritisnite Glavni meni  $\rightarrow$  Predstavnosti  $\rightarrow$  Snemalnik.
- 2. Pritisnite za začetek in Ⅱ za začasno zaustavitev snemanja. Pritisnite , ko končate.

Posnetek se samodejno shrani.

3. Pritisnite  $\equiv$  za možnosti:

- Nov posnetek za snemanje novega posnetka.
- Zbriši za izbris trenutnega posnetka.
- Pošlji za pošiljanje slike/videoposnetka prek MMS-a ali povezave Bluetooth.
- **Posnetki** za seznam posnetkov in pritisnite  $\circledcirc$  za predvajanje posnetka. Pritisnite  $\equiv$  za možnosti:
	- Dodaj mapo za dodajanje mape.
	- Nastavi za zvok zvonjenja za uporabo posnetka kot tona zvonjenja za dohodne klice ali kot zvok alarma.
	- Zbriši za izbris trenutnega posnetka.
	- Pošlji za pošiljanje slike/videoposnetka prek MMS-a ali povezave Bluetooth.
	- Podrobno za ogled podrobnosti o datoteki, npr. datum, velikost, vrsta.
	- Uredi za preimenovanje posnetka, kopiranje ali izrezovanje datoteke.
	- Iskanje za iskanje posnetka.
	- Razvrsti za spremembo vrstnega reda razvrščanja posnetkov.
	- Označi za izbiro/preklic izbire enega ali več posnetkov za različna dejanja. Pritisnite  $\equiv$  za različne možnosti.

# **Nastavitve**

# <span id="page-36-1"></span><span id="page-36-0"></span>Nastavitev telefona

### Čas in datum

Nasvet: Telefon je nastavljen na samodejno posodabljanje časa in datuma glede na trenutni časovni pas. Za izklop počistite Čas in datum  $\rightarrow$ Posodobi časovne nastavitve  $\rightarrow$  Samodejno posodobi čas. Samodejna posodobitev datuma in časa ne spremeni časa, ki ga nastavite za budilko ali koledar. Za ti dve funkciji velja lokalni čas.

#### Nastavi čas

- 1. Pritisnite Glavni meni  $\rightarrow$  Nastavitve  $\rightarrow$  Nastavitev telefona  $\rightarrow$  Čas in datum  $\rightarrow$  Nastavi čas.
- 2. Vnesite čas in pritisnite  $\mathcal{D}$ .

Opomba: Ročna nastavitev ure izklopi samodejno posodabljanje ure in datuma.

#### Nastavi datum

- 1. Pritisnite Glavni meni  $\rightarrow$  Nastavitve  $\rightarrow$  Nastavitev telefona  $\rightarrow$  Čas in datum  $\rightarrow$  Nastavi datum.
- 2. Vnesite datum in pritisnite  $\mathcal{D}$ .

Opomba: Ročna nastavitev datuma izklopi samodejno posodabljanje ure in datuma.

### Zapis časa

- 1. Pritisnite Glavni meni  $\rightarrow$  Nastavitve  $\rightarrow$  Nastavitev telefona  $\rightarrow$  Čas in datum  $\rightarrow$  Zapis časa.
- 2. Izberite 12 ur ali 24 ur in pritisnite  $\mathfrak{B}$ .

#### Zapis datuma

- 1. Pritisnite Glavni meni  $\rightarrow$  Nastavitve  $\rightarrow$  Nastavitev telefona  $\rightarrow$  Čas in datum  $\rightarrow$  Zapis datuma.
- 2. Izberite želeno obliko in pritisnite  $\mathcal{D}$ .

#### Nastavitev samodejne posodobitve ure in datuma

- 1. Pritisnite Glavni meni  $\rightarrow$  Nastavitve  $\rightarrow$  Nastavitev telefona  $\rightarrow$  Čas in datum  $\rightarrow$  Posodobi časovne nastavitve.
- 2. Označite Samodeino posodobi čas za samodejno posodabljanje časa in datuma glede na trenutni časovni pas.

Opomba: Ročna nastavitev ure ali datuma izklopi samodejno posodabljanje ure in datuma.

3. Pritisnite Ročno posodobi čas za posodobitev ure in datuma.

### Nastavitve jezika

Privzeti jezik menijev telefona, sporočil itd. je določen glede na kartico SIM. To nastavitev lahko spremenite na kateri koli drug jezik, ki ga podpira telefon.

- 1. Pritisnite Glavni meni  $\rightarrow$  Nastavitve  $\rightarrow$  Nastavitev telefona  $\rightarrow$  Nastavitve jezika **>>** Prikazni jezik.
- 2. Izberite jezik in pritisnite  $\mathcal{D}$ .

### <span id="page-38-0"></span>Jezik za pisanje

- 1. Pritisnite Glavni meni  $\rightarrow$  Nastavitve  $\rightarrow$  Nastavitev telefona  $\rightarrow$  Nastavitve jezika  $\rightarrow$ Jezik za pisanje.
- 2. Izberite jezik in pritisnite  $\mathcal{D}$ .

### <span id="page-38-1"></span>Predvidevanje besedila

Uporabite način predvidevanja besedila, če želite, da slovar predlaga besede. Pritisnite ustrezno tipko enkrat, tudi če prikazani znak ne ustreza vaši želji. Slovar vam bo predlagal besede na podlagi tipk, ki jih pritisnete.

- 1. Pritisnite Glavni meni  $\rightarrow$  Nastavitve  $\rightarrow$  Nastavitev telefona  $\rightarrow$  Nastavitve jezika **>**Predvidevanje besedila.
- 2. Izberite Omogoči ali Zapri funkcije.

### Upravljanje porabe

Oglejte si stanje baterije.

- 1. Pritisnite Glavni meni Nastavitve Nastavitev telefona Upravljanje porabe.
- 2. Oglejte si trenutno stanje baterije.

### Ponastavi nastavitve

- 1. Pritisnite Glavni meni Nastavitve Nastavitev telefona Ponastavi nastavitve.
- 2. Vse spremembe nastavitev telefona, ki ste jih izvedli, se ponastavijo na privzete nastavitve. Vnesite kodo telefona in pritisnite  $\mathcal D$  za ponastavitev.

Nasvet: Privzeta koda telefona je 1234.

### Obnovi nastavitve

- 1. Pritisnite Glavni meni**>** Nastavitve > Nastavitev telefona > Obnovi nastavitve.
- 2. Vse nastavitve telefona in vsebina, kot so stiki, fotografije, seznami telefonskih številk in sporočila, bodo izbrisani (ne velja za kartico SIM in pomnilniško kartico).

Vnesite kodo telefona in pritisnite  $\mathcal{D}$ .

Nasvet: Privzeta koda telefona je 1234.

3. Pritisnite Da za možnost Obnovi nastavitve za potrditev in nadaljevanje brisanja vseh osebnih podatkov.

Opomba: Tega dejanja ni mogoče razveljaviti!

# <span id="page-39-0"></span>Pokaži

### Nas. ozadja zaslona

- 1. Pritisnite Glavni meni→ Nastavitve → Pokaži → Nas. ozadia zaslona.
- 2. Izberite sliko za ozadje iz:
	- Statično ozadje za vnaprej določene slike za ozadje, ki so na voljo.
	- Več slik za slike, ki so na voljo med datotekami.

### Svetlost <sup>1</sup>

Prilagodite lahko svetlost zaslona.

- 1. Pritisnite Glavni meni→ Nastavitve → Pokaži → Svetlost.
- 2. Nastavite svetlost na udobno stopnio in pritisnite  $\mathcal{D}$ , ko končate.

Opomba: Svetlejši kot je zaslon, več energije iz baterije bo porabil.

### Osvetlitev ozadja

Izberite časovni zamik za osvetlitev ozadja zaslona.

- 1. Pritisnite Glavni meni→ Nastavitve → Pokaži → Osvetlitev ozadia.
- 2. Izberite, koliko časa bo zaslon osvetljen.
- 3. Pritisnite  $\otimes$  za potrditev.

### Glavni meni

Za glavni meni lahko izberete različne sloge.

- 1. Pritisnite Glavni meni → Nastavitve → Pokaži→ Glavni meni:
- 2. Izberite Matrica ali Velika.

### Velikost pisave  $\odot$

Prilagodite lahko velikost besedila v meniju in sporočilih.

- 1. Pritisnite Glavni meni**>** Nastavitve → Pokaži → Velikost pisave.
- 2. Izberite Običajno ali Velika.

### Funkcija za blokiranje

Izberite aplikacijo ali funkcijo, katere uporabo želite blokirati.

1. Pritisnite Glavni meni→ Nastavitve → Pokaži → Funkcija za blokiranje.

- 2. Počistite vse aplikacije/funkcije, ki jih želite onemogočiti, in označite, da omogočite blokiranje.
- 3. Pritisnite Opravljeno, ko končate.

# <span id="page-40-0"></span>Varnost

### PIN

- 1. Pritisnite Glavni meni Nastavitve Varnost PPIN.
	- Označite PIN za aktivacijo kode PIN. Kodo PIN morate vnesti ob vsakem zagonu telefona.
	- Označite PIN za deaktivacijo kode PIN.

#### POMEMBNO

Če deaktivirate kodo PIN in izgubite kartico SIM ali vam jo kdo ukrade, bo kartica nezaščitena in jo bo moral vaš ponudnik storitev blokirati.

- 2. Pritisnite Sprememba PIN, da spremenite kodo PIN kartice SIM.
- 3. Vnesite trenutno kodo PIN in pritisnite  $\mathcal{D}$ .
- 4. Vnesite novo kodo PIN in pritisnite  $\mathcal{O}_1$ . Znova vnesite novo kodo PIN in pritisnite  $\mathcal{D}$ . Ko končate, se bo prikazalo sporočilo Uspešno.

# Sprememba PIN2

- 1. Pritisnite Glavni meni $\rightarrow$  Nastavitve  $\rightarrow$  Varnost  $\rightarrow$  Sprememba PIN2.
- 2. Vnesite trenutno kodo PIN in pritisnite  $\mathcal{D}$ .
- 3. Vnesite novo kodo PIN in pritisnite  $\mathcal{O}_1$ . Znova vnesite novo kodo PIN in pritisnite  $\mathcal{D}$ . Ko končate, se bo prikazalo sporočilo Uspešno.

### Telefon je zaklenjen

Zaklep telefona varuje telefon pred neželeno uporabo. Če je aktivirana, se telefon po ponovnem zagonu zaklene, za odklepanje pa je treba vnesti kodo telefona.

- 1. Pritisnite Glavni meni  $\rightarrow$  Nastavitve  $\rightarrow$  Varnost.
- 2. Označite Telefon je zaklenjen za omogočanje zaklepanja telefona.
- 3. Vnesite trenutno kodo telefona in pritisnite  $\mathcal{D}$ .

Opomba: Vnesti morate trenutno telefonsko kodo. Privzeta koda telefona je 1234.

### Spremeni geslo telefona

- 1. Pritisnite Glavni meni $\rightarrow$  Nastavitve  $\rightarrow$  Varnost  $\rightarrow$  Spremeni geslo telefona.
- 2. Vnesite trenutno kodo in pritisnite  $\mathcal{D}$ .
- 3. Vnesite novo kodo in pritisnite  $\mathcal{D}$ .
- 4. Potrdite novo kodo in pritisnite  $\mathcal{D}$ .

Opomba: Privzeta koda telefona je 1234 in se uporablja za na primer ponastavitev telefona.

### <span id="page-41-0"></span>Zaklepanje tipkovnice

Tipkovnico lahko zaklenete, da preprečite nenameren pritisk tipk, na primer, ko je telefon v torbici.

Dohodne klice lahko sprejmete s pritiskom tipke  $\sim$ , tudi če je tipkovnica zaklenjena. Med klicom se tipkovnica odklene. Ko končate ali zavrnete klic, se tipkovnica znova zaklene.

Pritisnite in zadržite tipko  $\mathbb{S}$ , da zaklenete/odklenete tipkovnico. Glejte tudi razdelek *[Način odklepanja](#page-41-1)*, str.36.

Opomba: Glavno lokalno številko za klic v sili lahko pokličete, ne da bi bilo treba odkleniti tipkovnico.

#### Samodejno zakleni tipke

Telefon se po določenem času samodejno zaklene.

- 1. Pritisnite Glavni meni  $\rightarrow$  Nastavitve  $\rightarrow$  Varnost  $\rightarrow$  Zaklepanje tipkovnice  $\rightarrow$  Samodejno zakleni tipke.
- 2. Izberite, čez koliko časa se bo telefon samodejno zaklenil.
- 3. Pritisnite  $\mathcal{O}_2$  za potrditev.

#### <span id="page-41-1"></span>Način odklepanja

#### Način odklepanja

- 1. Pritisnite Glavni meni  $\rightarrow$  Nastavitve  $\rightarrow$  Varnost  $\rightarrow$  Zaklepanje tipkovnice  $\rightarrow$  Način odklepanja.
	- Ena tipka za odklepanje tipkovnice z dolgim pritiskom gumba
	- Dve tipki za zaklepanje z  $\mathbb{S}^3$  in desnim izbirnim gumbom ( $\mathbb{O}_{\mathbb{F}}$ ) in za odklepanje z desnim izbirnim gumbom  $(①<sub>T</sub>)$  in  $\mathbb{S}^2$ .
- 2. Pritisnite  $\otimes$  za potrditev.

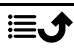

### Številka za omejeno izbiranje (FDN)

Klice lahko omejite na določene telefonske številke, shranjene na kartici SIM. Seznam dovoljenih telefonskih številk je zaščiten s kodo PIN2.

Opomba: Za uporabo fiksnega klicanja potrebujete kodo PIN2. Za kodo PIN2 se obrnite na ponudnika storitev.

- 1. Pritisnite Glavni meni → Nastavitve → Varnost→Številka za omejeno izbiranje:
- 2. Označite Način fiksnega klicanja  $\rightarrow$  vnesite kodo PIN2, da omogočite funkcijo.
- 3. Pritisnite Številka za omejeno izbiranje  $\rightarrow \equiv$  za dodajanje in vnos prve dovoljene številke. Dodate lahko več številk ali uredite/izbrišete obstoječe.

Opomba: Shranite lahko dele telefonskih številk. Če na primer shranite 01234, lahko kličete vse telefonske številke, ki se začnejo z 01234. Klic v sili lahko pokličete, tako da vnesete glavno lokalno številko za klic v sili in pritisnete , tudi če je aktivirano fiksno klicanje. Ko je aktivirano fiksno klicanje, si ne morete ogledati ali upravljati telefonskih številk, shranjenih na kartici SIM. Prav tako ne morete pošiljati SMS-ov.

# <span id="page-42-0"></span>Črni seznam

Sestavite lahko črni seznam s telefonskimi številkami, s katerih vas ni mogoče klicati ali vam pošiljati sporočil.

### Dodajanje številk na črni seznam

- 1. Pritisnite Glavni meni → Nastavitve → Varnost→ Črni seznam → Črni seznam.
- 2. Pritisnite  $\equiv$  za možnosti.
	- Novo za dodajanje številke na seznam blokiranih številk. Vnesite ime in številko ali ju dodajte iz B Stiki Pritisnite Shrani za potrditev.
	- Uredi za urejanje številke.
	- Zbriši za izbris številke.
	- Uvozi stike za uvoz stikov iz telefonskega imenika.
	- Zbriši vse za izbris vseh slik.

#### Nastavitve črnega seznama

- 1. Pritisnite Glavni meni  $\rightarrow$  Nastavitve  $\rightarrow$  Varnost $\rightarrow$  Črni seznam  $\rightarrow$ Nastavitve črnega seznama.
	- Označite Prestrezanje zvočnega klica, da omogočite blokiranja črnega seznama za dohodne klice.
	- Označite Prestrezanje sporočil, da omogočite blokiranje črnega seznama za dohodna sporočila.

#### Beli seznam

Izberite, da boste prejemali samo dohodne klice stikov, shranjenih v telefonskem imeniku.

Opomba: Če je možnost omogočena in v telefonskem imeniku ni številk, ni mogoče sprejemati nobenih klicev.

- 1. Pritisnite Glavni meni**>** Nastavitve → Varnost → Beli seznam.
- 2. Pritisnite Aktivaciia in izberite Omogoči za aktiviranie. Pritisnite  $\otimes$  za potrditev.

# <span id="page-43-0"></span>Klicne nastavitve

### Preusmeritev klica

Klice lahko preusmerite k telefonskemu odzivniku ali na drugo telefonsko številko. Izberite stanje klica, pritisnite Aktiviran in nato izberite, ali želite preusmeriti klic v glasovno pošto ali vnesti številko, da aktivirate preusmeritev klica. Izberete lahko tudi Izklop za deaktiviranje ali Stanje poizvedbe.

- 1. Pritisnite Glavni meni  $\rightarrow$  Nastavitve  $\rightarrow$  Klicne nastavitve  $\rightarrow$  Preusmeritev klica:
	- Brezpogojna preusmeritev klica za preusmerjanje vseh glasovnih klicev.
	- Preusmeri, če zasedeno za preusmerjanje dohodnih klicev, če je linija zasedena.
	- Preusmeri, če ni odgovora za preusmerjanje dohodnih klicev, če jih ne sprejmete.
	- Preusmeri, če nedosegljivo za preusmerjanje dohodnih klicev, če je telefon izklopljen ali ni povezan z omrežjem.
	- Preklic vseh preusmeritev za preklic vseh preusmeritev.

### Klic na čakanju

Upravljate lahko več kot en klic naenkrat, zadržite trenutni klic in sprejmete dohodni klic. Ko je funkcija aktivirana, se ob prejetju dohodnega klica med pogovorom sliši opozorilni ton.

Med klicem pritisnite  $\sim$ , da sprejmete drugi klic. Telefon bo prvi klic samodejno preklopil na čakanje. Za več o upravljanju klicev glejte razdelek *[Možnosti klicanja](#page-17-2)*, str.12.

#### Aktivacija funkcije klica na čakanju

Pritisnite Glavni meni  $\rightarrow$  Nastavitve  $\rightarrow$  Klicne nastavitve  $\rightarrow$  Klic na čakanju:

- Pritisnite Aktiviran, da omogočite funkcijo klica na čakanju.
- Pritisnite Prekliči, da onemogočite funkcijo klica na čakanju.
- Pritisnite Stanie poizvedbe, da preverite stanie klica na čakaniu.

#### Odhodni klic blokiran

V telefonu lahko onemogočite prejemanje določenih vrst klicev. Izberite pogoj in pritisnite Aktiviran, da aktivirate funkcijo izvzetih klicev. Izberete lahko tudi Izklop za deaktiviranje ali Stanje poizvedbe.

Opomba: Za uporabo funkcije izvzetih klicev potrebujete kodo PIN2. Za kodo PIN2 se obrnite na ponudnika storitev.

- 1. Pritisnite Glavni meni  $\rightarrow$  Nastavitve $\rightarrow$  Klicne nastavitve  $\rightarrow$  Odhodni klic blokiran.
- 2. Označite vrsto klicev, ki jih želite omejiti:
	- Vsi izhodni klici za sprejemanje dohodnih klicev, vendar ne za klicanje.
	- Vsi vhodni klici za klicanje, vendar ne za prejemanje dohodnih klicev.
	- Vhodni klici med gostovanjem za onemogočenje dohodnih klicev pri gostovanju (delovanje v drugih omrežjih).
	- Mednarodni klici za onemogočenje klicev na mednarodne telefonske številke.
	- Klici med gostovanjem v tujini za onemogočenje dohodnih klicev pri gostovanju (delovanje v drugih omrežjih).
	- Pritisnite Prekliči vse omejitve za preklic vseh izvzetih klicev.

3. Pritisnite  $\mathcal{D}$  za potrditev.

# Skrij ID

Prikažite ali skrijte svojo telefonsko številko na zaslonu prejemnikovega telefona med klicem.

Pritisnite Glavni meni  $\rightarrow$  Nastavitve $\rightarrow$  Klicne nastavitve  $\rightarrow$  Skrij ID:

- Skrij ID, da vaša telefonska številka ni nikoli prikazana.
- Prikaži lastni ID, da je vaša telefonska številka vedno prikazana.
- Prikaži ID omrežja za uporabo privzete nastavitve omrežja.

# <span id="page-45-0"></span>Poveži

### Način leta

V načinu Način leta ne morete klicati ali prejemati klicev ali početi karkoli zahteva omrežno povezavo. Razlog za to je, da se prepreči motenje občutljive opreme. Še vedno lahko poslušate glasbo, gledate videoposnetke in drugo vsebino, če je vsa ta vsebina shranjena na vaši pomnilniški kartici ali v notranjem pomnilniku.

Ko s telefonom potujete v tujino, lahko uporabljate letalski način. Tako se vam stroški za podatkovno gostovanje ne bodo zaračunali in še vedno lahko uporabljate Wi-Fi. Omogočite Način leta, kadar ste na območjih brez omrežja, da privarčujete baterijo, saj telefon nenehno preverja razpoložljivost omrežij, to pa porablja energijo. Če imate aktivirane alarme, vas bodo še naprej opozarjali.

- 1. Pritisnite Glavni meni**>** Nastavitve → Poveži → Način leta.
- 2. Za aktivacijo pritisnite Aktiviran. Za deaktivacijo pritisnite Izklop.

# Omrežni račun

Omrežni račun ima ime dostopne točke (APN), ki je ime prehoda med mobilnim omrežjem in drugim računalniškim omrežjem, običajno javnim internetom. Nastavitve APN uporabljajo storitve, ki komunicirajo tako, da uporabljajo druga računalniška omrežja. Nastavitve APN so za večino večjih ponudnikov storitev vključene že od začetka.

Sledite spodnjim korakom, če profila vašega ponudnika storitev ni na seznamu ali če nameravate prilagoditi nastavitve. Za pravilne nastavitve se obrnite na ponudnika storitev.

- 1. Pritisnite Glavni meni > Nastavitve > Poveži > Omrežni račun:
- 2. Izberite ponudnika storitev in pritisnite  $\otimes$  za aktivacijo tega računa MMS.
- 3. Pritisnite  $\equiv$  za naslednje možnosti:

Te nastavitve so potrebne za uporabo funkcije MMS-ov. Nastavitve za MMS-e vam zagotovi ponudnik storitev in jih lahko prejmete samodejno.

- Nova povezava: Če ponudnika storitev ni na seznamu, upoštevajte spodnje korake. Za pravilne nastavitve se obrnite na ponudnika storitev.
	- Ime za dodajanje imena računa.
	- Uporabniško ime za dodajanje uporabniškega imena.
	- Geslo za dodajanje gesla.
	- Dostopne točke za dodajanje APN (Ime dostopne točke).
	- Vrsta avtorizacije za določanje vrste preverjanja pristnosti, ki bo uporabljena, če ima ponudnik storitev APN z uporabniškim imenom in geslom.
	- Vrsta IP za določitev protokola, ki ga mora naprava uporabljati za dostop do interneta prek mobilnih podatkov.
	- Prehod za dodajanje naslova proxy prehoda.
	- Vrata za dodajanje vrat proxy prehoda.
	- Domača stran za dodajanje domače strani.
	- Napredne nastavitve za naprednejše nastavitve:
		- Naslov DNS za dodajanje naslova IP DNS za ponudnika storitev.
		- Vrsta omrežja za nastavitev vrste omrežja. Izberite med WAP in HTTP.
	- Pritisnite Shrani, ko končate.
- Iskanje za iskanje vseh razpoložljivih računov MMS (APN).
- Zbriši za izbris izbranega računa MMS (APN).
- Uredi za urejanje izbranega računa MMS (APN).

#### <span id="page-46-0"></span>Podatkovna storitev

Uporabite podatkovno storitev za dostop do mobilnih podatkovnih storitev.

Slovenščina

#### POMEMBNO

Uporaba mobilnih podatkovnih storitev je lahko draga. Priporočamo, da se pri ponudniku storitev seznanite s stroški prenosa podatkov.

Omogočite podatkovno storitev za storitve, kot je posodobitev programske opreme. Počistite izbiro, da se izognete stroškom prenosa podatkov.

- 1. Pritisnite Glavni meni > Nastavitve > Poveži.
- 2. Označite Podatkovna storitev, da jo aktivirate, ali počistite izbiro, da jo izklopite.

### Števec podatkovnih storitev

Števec podatkovnih storitev zbira podatke o prometu iz vseh aplikacij, ki uporabljajo mobilne podatke. Spremljate lahko količino podatkov, ki so bili od zadnje ponastavitve preneseni v napravo in iz nje prek mobilnega omrežja.

- 1. Pritisnite Glavni meni→ Nastavitve → Poveži →Števec podatkovnih storitev.
- 2. Oglejte si porabo mobilnih podatkov od zadnje ponastavitve, kot tudi skupno porabo.
- 3. Pritisnite Ponas. za ponastavitev števca porabe mobilnih podatkov in pritisnite Da za potrditev.

### Podatkovno gostovanje

Telefon samodejno izbere domače omrežje (ponudnika storitev), če je znotraj dosega. Če ste v tujini ali vaše domače omrežje ni znotraj dosega, lahko uporabljate drugo omrežje pod pogojem, da vam to omogoča operater. To se imenuje gostovanje. Za več informacij se obrnite na ponudnika storitev.

- 1. Pritisnite Glavni meni > Nastavitve > Poveži.
- 2. Označite Podatkovno gostovanje, da jo aktivirate, ali počistite izbiro, da jo izklopite.

### POMEMBNO

Uporaba podatkovnih storitev med gostovanjem je lahko draga. Pred uporabo podatkovnega gostovanja se pri ponudniku storitev seznanite s stroški podatkovnega gostovanja.

### Izbira omrežja

Vaš telefon samodejno izbere operaterja omrežja, s katerim imate sklenjeno naročnino. Med gostovanjem ali če drugače nimate signala, lahko poskusite ročno izbrati omrežje.

- 1. Pritisnite Glavni meni→ Nastavitve → Poveži → Izbira omrežja.
- 2. Izberite Samodejna izbira za samodejno izbiro omrežja ali Ročna izbira za ročno izbiro omrežja; prikaže se seznam razpoložljivih omrežnih operaterjev (po kratkem časovnem zamiku). Izberite želenega operaterja in pritisnite  $\mathcal{D}$ .

#### POMEMBNO

Če omrežje izberete ročno, bo vaš telefon izgubil povezavo z omrežjem, ko izbrano omrežje ni v dosegu. Ne pozabite nastaviti možnost Samodejna izbira.

#### Vrsta omrežja

Telefon samodejno preklopi med mobilnimi omrežji, ki so na voljo na vaši lokaciji. Telefon lahko tudi ročno nastavite tako, da bo uporabljal določeno vrsto mobilnega omrežja. Različne ikone stanja so prikazane v vrstici stanja glede na vrsto omrežja, s katerim ste povezani.

Pritisnite Glavni meni → Nastavitve → Poveži→ Vrsta omrežja:

- 4G/3G/2G Način: za samodejno preklapljanje med 2G, 3G in 4G za najboljšo storitev.
- 3G/2G Način: za samodejno preklapljanje med 2G in 3G za najboljšo storitev.
- 2G Način: samo za storitev 2G.

#### POMEMBNO

Če telefon nastavite za uporabo 3G/2G Način ali 2G Način, ne boste mogli klicati, vključno s klici v sili, ali uporabljati drugih funkcij, ki zahtevajo omrežno povezavo, če izbrana vrsta omrežja ni na voljo.

### VoLTE

Nastavite, če je treba omogočiti ali onemogočiti glasovno klicanje v omrežju LTE (4G). Ta meni je viden samo, če vaš ponudnik storitev podpira to funkcijo.

1. Pritisnite Glavni meni**>** Nastavitve → Poveži → VoLTE.

2. Označite SIM, da jo aktivirate.

Opomba: Operater vašega omrežja mora prav tako podpirati to funkcijo.

# <span id="page-49-0"></span>Zvok

### <span id="page-49-1"></span>Zvočne nastavitve

Če uporabljate slušni aparat ali imate pri uporabi naprave v hrupnem okolju težave s sluhom, lahko prilagodite zvočne nastavitve.

- 1 Pritisnite Glavni meni > Nastavitve > Zvok Zvočne nastavitve
	- Splošno za običajen sluh v običajnih pogojih.
	- Visoka za zmerno okvaro sluha ali uporabo v zelo hrupnem okolju.
	- HAC za uporabo s slušnim aparatom.
- 2. Pritisnite  $\mathcal{O}_2$  za potrditev.

Opomba: Preskusite različne nastavitve, da ugotovite, katera najbolj ustreza vašemu sluhu.

#### Nastavitev zvokov

Izberite različne tone zvonjenja in opozorila v napravi.

- 1. Pritisnite Glavni meni  $\rightarrow$  Nastavitve  $\rightarrow$  Zvok  $\rightarrow$  Nastavitev zvokov  $\rightarrow$  Zvok zvonienia.
- 2. Izberite zvok, da nastavite in izberete eno od razpoložljivih melodij. Melodija bo predvajana.
	- Zvok zvonjenja za nastavitev tona zvonjenja za dohodne klice.
		- Tovarniški zvoki zvonjenja za izbiro vnaprej nameščenih tonov.
		- Več zvokov zvonjenja za izbiro iz prenosov.
	- Ton sporočil za nastavitev tona za nova obvestila.
		- Tovarniški zvoki zvonjenja za izbiro vnaprej nameščenih tonov.
		- Več zvokov zvonjenja za izbiro iz prenosov.
	- Zvok tipk za izbiro zvoka, ki ga boste slišali ob pritisku tipk telefona.
		- Tiho: brez zvoka ob pritisku tipk.
		- Klik: zvok klikanja ob pritisku tipk.
- Ton: toni ob pritisku tipk.
- Tipke za govor: glasovne potrditve ob pritisku tipk.
- Vklopi: izberite Aktiviran, da omogočite zvok ob zagonu, ali Izklop, da ga onemogočite.
- Izklop: izberite Aktiviran, da omogočite zvok ob izklopu, ali Izklop, da ga onemogočite.
- Vibriranje: izberite trajanje vibracij Kratko ali Dolgo.

### <span id="page-50-1"></span>Prilagodi glasnost  $\heartsuit$

Prilagodite nastavitve glasnosti za različne zvoke v napravi.

- 1. Pritisnite Glavni meni > Nastavitve > Zvok Prilagodi glasnost:
- 2. Izberite vrsto zvoka in uporabite  $\triangle\vee$  ali tipke za glasnost, da prilagodite glasnost.
	- Glasnost zvonjenja.
	- Glasnost sporočil.
	- Glasnost alarma.
	- Glasnost klicanja.
- 3. Pritisnite Shrani za shranjevanje.

### Tip zvonjenja

Izberite uporabo tona zvonjenja in/ali vibriranja za različna obvestila.

- 1. Pritisnite Glavni meni $\rightarrow$  Nastavitve  $\rightarrow$  Zvok  $\rightarrow$  Tip zvonjenja.
- 2. Izberite vrsto obvestila, na primer Opozorilo na klic, Opozorilo o sporočilu, Opomnik alarma in prilagodite vrsto opozorila:
	- Zvok zvonjenja samo za melodijo zvonjenja.
	- Vibriranje samo za vibriranje.
	- Tiho za nastavitev brez zvoka ali vibriranja, pri čemer sveti zaslon.
	- Vib., nato zvonjenje za začetno vibriranje in dodajanje tona zvonjenja takoj zatem.
	- Zvonjenje in vibriranje za vibriranje in ton zvonjenja.

# <span id="page-50-0"></span>Bluetooth®

#### POMEMBNO

Če ne uporabljate povezljivosti Bluetooth, jo izklopite, da privarčujete energijo. Telefona ne seznanjajte z neznano napravo.

#### Aktivacija funkcije Bluetooth

- 1. Pritisnite Glavni meni $\rightarrow$  Nastavitve  $\rightarrow$  Bluetooth  $\rightarrow$  Aktivacija.
- 2. Izberite Zapri za aktivacijo ali Omogoči za deaktivacijo.

### Nastavitve za Bluetooth

#### Vidnost za druge naprave

Opomba: Če želite preprečiti drugim napravam, da najdejo vaš telefon, izberite Zapri. Tudi če izberete Zapri, lahko seznaniene naprave še vedno zaznajo vaš telefon.

Vaš telefon je viden drugim napravam Bluetooth, če imate aktivirano povezavo Bluetooth in je možnost Vidnost povezave Bluetooth nastavljena na Omogoči.

- 1. Pritisnite Glavni meni $\rightarrow$  Nastavitve  $\rightarrow$  Bluetooth  $\rightarrow$  Vidnost povezave Bluetooth.
- 2. Izberite Omogoči, da bo vaša naprava vidna drugim napravam, ali Zapri, da ne bo vidna.

#### Naprava v paru

Oglejte si že seznanjene naprave in seznanite nove.

- 1. Pritisnite Glavni meni $\rightarrow$  Nastavitve  $\rightarrow$  Bluetooth  $\rightarrow$  Naprava v paru.
- 2. Če želite poiskati in seznaniti razpoložljive naprave Bluetooth, ki so v vaši bližini, pritisnite Dodaj novo napravo $\rightarrow \infty$ .
- 3. Poskrbite, da je naprava, s katero se želite povezati, v dosegu, vidna in v načinu seznanjanja.
- 4. Počakajte, da iskanje pokaže želeno napravo, in pritisnite Ustavi, ko jo najdete, da zaustavite iskanje.
- 5. Izberite želeno napravo in pritisnite Par za vzpsotavitev povezave. Pri povezovanju z drugo napravo Bluetooth boste morda potrebovali geslo ali morali potrditi skupni ključ.
- 6. Ogledate si lahko tudi seznam že seznanjenih naprav. Izberite napravo in pritisnite  $\equiv$  za možnosti naprave.
	- Poveži/Prekini povezavo za vzpsotavitev/prekinitev povezave z izbrano napravo. Za to bo morda potreben profil, običajno slušalke.
	- Nastavitve avtorizacije za izbiro možnosti pooblastila.
- Vprašaj vsakokrat, da boste pozvani, da omogočite povezavo vsakič, ko se naprava poskuša povezati z vašim telefonom.
- Samodejno poveži za samodejno omogočanje povezave, ko se naprava poskuša povezati z vašim telefonom.
- Preimenuj(1-20) za urejanje imena seznanjene naprave Bluetooth.
- Zbriši za izbris naprave s seznama.
- Zbriši vse za izbris vseh naprav s seznama.
- Podrobno za ogled podrobnih informacij o napravi, npr. številka naprave (naslov MAC), vrsta naprave in podprta storitev (profili Bluetooth).

#### Dodaj novo napravo

Poiščite in seznanite razpoložljive naprave Bluetooth, ki so v vaši bližini.

- 1. Pritisnite Glavni meni→ Nastavitve → Bluetooth → Dodaj novo napravo.
- 2. Poskrbite, da je naprava, s katero se želite povezati, vidna in v načinu seznanjanja.
- 3. Počakajte, da iskanje prikaže želeno napravo, izberite jo in pritisnite  $\otimes$ za vzpostavitev povezave. Pri povezovanju z drugo napravo Bluetooth boste morda potrebovali geslo ali morali potrditi skupni ključ.

#### Prenos datotek

- 1. Pritisnite Glavni meni $\rightarrow$  Nastavitve  $\rightarrow$  Bluetooth  $\rightarrow$  Prenos datotek.
- 2. Oglejte si datoteke, ki se prenašajo prek povezave Bluetooth.

#### Moje ime za povezavo Bluetooth

- 1. Pritisnite Glavni meni $\rightarrow$  Nastavitve  $\rightarrow$  Bluetooth  $\rightarrow$  Moje ime za povezavo Bluetooth.
- 2. Prikazano je ime DFB-0370.
- 3. Uredite novo ime.
- 4. Pritisnite Shrani, da ga shranite, in vaše novo ime se bo prikazalo drugim napravam Bluetooth.

#### Skladišče

Prek povezave Bluetooth lahko tako pošiljate kot prejemate datoteke. Tukaj lahko nastavite, kam želite shraniti datoteke, prejete prek povezave Bluetooth. Datoteke, prejete prek povezave Bluetooth, so običajno

shranjene v mapah, ki ustrezajo vrsti datoteke, in jih je mogoče prikazato z upraviteljem datotek, glejte razdelek *[Seznam datotek](#page-33-1)*, str.28.

- 1. Pritisnite Glavni meni**>** Nastavitve → Bluetooth → Skladišče.
- 2. Prikazane so datoteke, prejete prek povezave Bluetooth.

# <span id="page-53-0"></span>Čarovnik za zagon

Čarovnika za zagon lahko zaženete kadar koli.

Pritisnite Glavni meni  $\rightarrow$  Nastavitve  $\rightarrow$  Čarovnik za zagon in izberite zadevo, ki jo želite spremeniti.

# <span id="page-53-1"></span>STK

Vaš ponudnik storitev lahko zagotovi več različnih storitev z dodano vrednostjo.

Pritisnite Glavni meni  $\rightarrow$  Nastavitve  $\rightarrow$  STK  $\rightarrow$  izberite kartico SIM (če je na voljo) za zagotovljene storitve.

# <span id="page-53-2"></span>Posodobitev programske opreme

Redno preverjajte, ali obstajajo posodobitve programske opreme. Pritisnite Posodobitev programske opreme  $\rightarrow$  Preveri za posodobitve, da preverite, ali je na voljo posodobitev programske oprem, in jo izvedete. Izberite za začetek prenosa. Čas prenosa je odvisen od internetne povezave. Priporočamo, da napravo vedno posodobite na najnovejšo različico programske opreme, da si zagotovite optimalno delovanje in najnovejše izboljšave. Za posodobitev s storitvijo FOTA (firmware over-the-air) potrebujete delujočo podatkovno povezavo. Kako aktivirati podatkovno povezavo, si oglejte v razdelku *[Podatkovna storitev](#page-46-0)*, str.41.

- 1. Pritisnite Glavni meni  $\rightarrow$  Nastavitve  $\rightarrow$  Posodobitev programske opreme.
- 2. Pritisnite Preveri za posodobitve $\rightarrow$  Da, da preverite, ali je na voljo posodobitev programske opreme.
- 3. Pritisnite  $\equiv$  za nastavitve posodobitve programske opreme:
	- Ponovno preverite za ponovno preverjanje, ali je treba prenesti pakete posodobitev.
	- Informacije o različici za prikaz informacij o različici programske opreme.
	- Opombe ob izdaji za ogled informacij o paketu posodobitev programske opreme.

# Dodatne funkcije

# <span id="page-54-1"></span><span id="page-54-0"></span>Simboli stanja na zaslonu

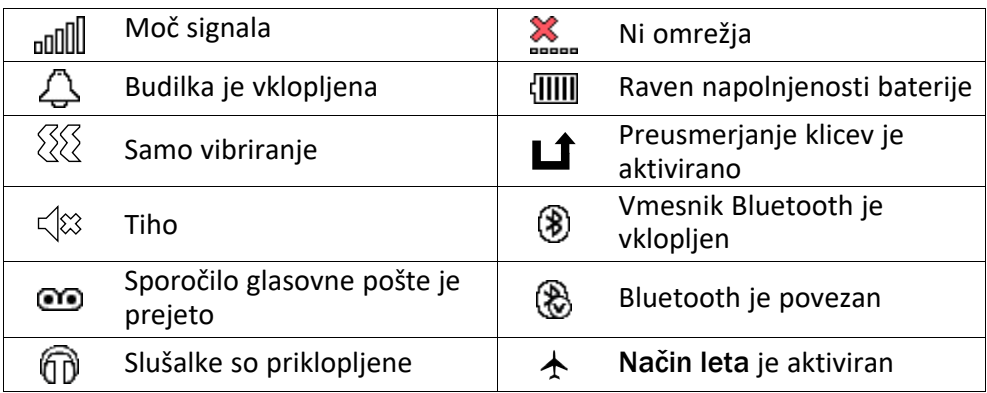

# <span id="page-54-2"></span>Glavni simboli na zaslonu

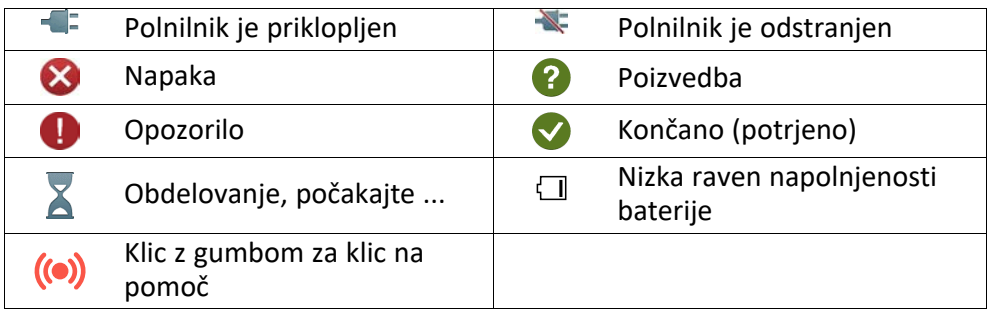

# Varnostne informacije

# <span id="page-54-3"></span>POZOR

Enota in dodatna oprema lahko vsebujejo majhne dele. Vso opremo hranite zunaj dosega otrok.

Omrežni napajalnik je vmesnik med izdelkom in električnim omrežjem. Električna vtičnica mora biti v bližini opreme in lahko dostopna.

# <span id="page-54-4"></span>Omrežne storitve in stroški

Ta naprava je odobrena za uporabo v omrežjih 4G LTE FDD 1 (2100), 3 (1800), 7 (2600), 8 (900), 20 (800), 28 (700) MHz, 4G LTE TDD 38 (2600) MHz, WCDMA 1 (2100), 8 (900) MHz, GSM 900/1800/1900 MHz. Če jo želite uporabljati, morate imeti naročnino pri ponudniku storitev.

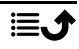

Za uporabo omrežnih storitev se vam lahko zaračunajo stroški prenosa podatkov. Za nekatere funkcije telefona potrebujete podporo omrežja in morda tudi naročnino.

# <span id="page-55-0"></span>Delovno okolje

Upoštevajte veljavna pravila in zakone, kjer koli ste, ter izklopite enoto, če je njena uporaba prepovedana ali lahko povzroči motnje ali nevarnost. Enoto uporabljajte izključno v običajnem položaju za uporabo.

Deli enote so magnetni. Enota lahko privlači kovinske predmete. Kreditnih kartic ali drugih magnetnih medijev ne približujte enoti. Obstaja tveganje izbrisa podatkov, shranjenih na tovrstnih medijih.

# <span id="page-55-1"></span>Medicinske enote

Uporaba opreme, ki oddaja radijske signale, npr. mobilni telefoni, lahko vpliva na medicinsko opremo, ki ni dovolj zaščitena. Če se želite prepričati, ali je oprema ustrezno zaščitena pred zunanjimi radijskimi signali, ali imate kakršna koli vprašanja, se obrnite na zdravnika ali proizvajalca opreme. Če pravila zdravstvenih ustanov zahtevajo, da v času obiska izklopite telefon, jih upoštevajte. Bolnišnice in druge zdravstvene ustanove včasih uporabljajo opremo, ki je lahko občutljiva na zunanje radijske valove.

### Vsadni medicinski pripomočki

Za preprečevanje morebitnih motenj proizvajalci vsadnih medicinskih pripomočkov priporočajo, da je razdalja med brezžično napravo in medicinskim pripomočkom najmanj 15 cm. Osebe, ki imajo takšne naprave, morajo upoštevati naslednje:

- Brezžično napravo morajo vedno držati tako, da je od medicinskega pripomočka oddaljena več kot 15 cm .
- Naprave ne nosite v prsnem žepu.
- Brezžično napravo morajo držati ob ušesu na nasprotni strani od medicinskega pripomočka.

Če utemeljeno sumite, da prihaja do motenj, takoj izklopite napravo. Če imate kakršna koli vprašanja o uporabi brezžične naprave z vsadnim medicinskim pripomočkom, se posvetujte s svojim zdravnikom.

# <span id="page-55-2"></span>Območja s tveganjem eksplozije

Kadar ste na območju, na katerem obstaja tveganje eksplozije, vedno izklopite enoto. Upoštevajte vse oznake in navodila. Na mestih, ki vključujejo območja, na katerih morate običajno izklopiti motor vozila, obstaja tveganje eksplozije. Na teh območjih lahko iskre povzročijo eksplozijo ali požar, zaradi česar lahko pride do telesnih poškodb ali celo smrti.

Izklopite enoto na bencinskih postajah in drugih mestih, kjer so bencinske črpalke in avtomehanične delavnice.

Upoštevajte omejitve glede uporabe radijske opreme v bližini mest, kjer se shranjuje in prodaja gorivo, kemičnih tovarn in mest, kjer se izvaja razstreljevanje.

Območja s tveganjem eksplozije so pogosto (vendar ne vedno) jasno označena. To velja tudi za ladijsko podkrovje; prevoz ali shranjevanje kemikalij; vozila, ki uporabljajo tekoče gorivo (npr. propan ali butan); območja, kjer so v zraku kemikalije ali delci, kot so zrna, prah ali kovinski prah.

# <span id="page-56-0"></span>Litij-ionska baterija

Ta izdelek vsebuje litij-ionsko baterijo. Če s paketom baterij ravnate nepravilno, obstaja tveganje požara in opeklin.

#### OPOZORILO ΛN

Če baterijo zamenjate nepravilno, obstaja nevarnost eksplozije. Za zmanjšanje tveganja požara ali opeklin izdelka ne razstavljajte, stiskajte, prebadajte, skrajšujte zunanjih kontaktov, izpostavljajte temperaturam nad 60 °C (140 °F) ali odlagajte v ogenj ali vodo. Nikoli ne uporabljajte poškodovane ali napihnjene baterije. Pred nadaljnjo uporabo jo odnesite na servisno točko ali prodajalcu, kjer naj jo pregledajo. Poškodovana ali napihnjena baterija lahko predstavlja nevarnost požara, eksplozije, puščanja ali drugega tveganja. Rabljene baterije reciklirajte ali odstranite v skladu z lokalnimi predpisi ali priročnikom, priloženim temu izdelku.

# <span id="page-56-1"></span>Zaščita sluha

Ta naprava je bila preizkušena v skladu z zahtevo o ravni zvočnega tlaka veljavnih standardov EN 50332-1 in/ali EN 50332-2.

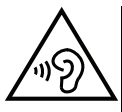

#### OPOZORILO

Prekomerna izpostavljenost glasnemu zvoku lahko škoduje sluhu. Izpostavljenost glasnemu zvoku med vožnjo lahko odvrača vašo pozornost in povzroči nesrečo. Pri uporabi slušalk nastavite glasnost na zmerno raven in ne približujte naprave ušesu, ko uporabljate zvočnik.

# <span id="page-56-2"></span>Klici v sili

#### POMEMBNO

Mobilni telefoni uporabljajo radijske signale, mobilno telefonsko omrežje, prizemno omrežje in funkcije, ki jih nastavi uporabnik. To pomeni, da povezava ni zagotovljena v vseh okoliščinah. Zato se za zelo pomembne klice, npr. v primerih nujne medicinske pomoči, nikoli ne zanašajte le na mobilni telefon.

# <span id="page-56-3"></span>Funkcije na podlagi GPS-a/lokacije

Nekateri izdelki omogočajo funkcije na podlagi GPS-a/lokacije. Delovanje na podlagi lokacije je na voljo »kakršno je«. Natančnost podatkov o lokaciji ni zagotovljena ali zajamčena. Lahko se zgodi, da uporaba podatkov na podlagi lokacije ni neprekinjena ali brez napak in je poleg tega lahko odvisna od razpoložljivosti omrežne storitve. Upoštevajte, da telefon v nekaterih okoljih, kot so notranjost stavb ali območja v bližini stavb, deluje manj učinkovito ali sploh ne deluje.

#### ⚠ POZOR

Funkcije GPS ne uporabljajte na način, ki odvrača pozornost od vožnje.

# <span id="page-57-0"></span>Vozila

Za varno vožnjo z vozilom ste odogovrni sami. Naprave nikoli ne uporabljajte med vožnjo, če je to zakonsko prepovedano.

Če morate telefonirati ali sprejeti klic, najprej ustavite vozilo na varnem mestu.

Radijski signali lahko vplivajo na elektronske sisteme v motornih vozilih (npr. elektronsko vbrizgavanje goriva, zavore ABS, samodejni tempomat, sistemi zračnih blazin), ki so nepravilno nameščeni ali neustrezno zaščiteni. Za več informacij o vozilu ali poljubni dodatni opremi se obrnite na proizvajalca ali njegovega predstavnika.

Vnetljivih tekočin, plinov ali eksplozivov ne hranite ali prevažajte skupaj z enoto ali njeno dodatno opremo. Pri vozilih, opremljenih z zračnimi blazinami, upoštevajte, da se zračne blazine napolnijo z zrakom z znatno silo.

Predmetov, vključno s fiksno ali prenosno radijsko opremo, ne postavljajte na območje nad zračno blazino ali na mesta, kjer se lahko razširijo. Če je mobilna telefonska oprema nepravilno nameščena in se zračna blazina napolni z zrakom, lahko pride do hudih telesnih poškodb.

Enote ne smete uporabljati na letalu. Pred vkrcanjem na letalo izklopite enoto. Uporaba brezžičnih telekomunikacijskih enot na letalu lahko predstavlja tveganje za varnost v zraku in povzroča telekomunikacijske motnje. Lahko je tudi prepovedana.

# <span id="page-57-1"></span>Zaščita osebnih podatkov

Zaščitite svoje osebne podatke in preprečite uhajanje ali zlorabo občutljivih podatkov

- Med uporabo naprave poskrbite, da ustvarite varnostno kopijo pomembnih podatkov.
- Pred odstranitvijo naprave ustvarite varnostno kopijo podatkov in nato ponastavite napravo na tovarniške nastavitve, da preprečite zlorabo svojih osebnih podatkov.
- Pri prenašanju aplikacij natančno preberite vsebino, prikazano na zaslonu za dovoljenja. Zlasti bodite previdni pri aplikacijah, ki zahtevajo dostop do številnih funkcij ali znatne količine vaših osebnih podatkov.
- Redno preverjajte morebitno neodobreno ali sumljivo uporabo svojih računov. Če opazite znake zlorabe svojih osebnih podatkov, se obrnite na ponudnika storitev za izbris ali spremembo podatkov o vašem računu.
- Če izgubite napravo ali vam jo ukradejo, spremenite gesla svojih računov, da zaščitite svoje osebne podatke.
- Ne uporabljajte aplikacij neznanih virov in zaklenite napravo z vzorcem, geslom ali kodo PIN.

# <span id="page-57-2"></span>Zlonamerna programska oprema in virusi

Da zaščitite napravo pred zlonamerno programsko opremo in virusi, upoštevajte spodnje nasvete. V nasprotnem primeru lahko pride do nastanka škode ali izgube podatkov, ki ju garancija morda ne krije.

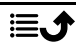

- Ne prenašajte neznanih aplikacij.
- Ne obiskujte spletnih mest, ki niso vredna zaupanja.
- Izbrišite sumljiva sporočila ali e-pošto, ki jo prejmete od neznanih pošiljateljev.
- Nastavite geslo in ga redno spreminjajte.
- Onemogočite brezžične funkcije, kot je Bluetooth, kadar jih ne uporabljate.
- Če naprava deluje nenavadno, zaženite protivirusni program, da preverite morebitno okužbo z virusi.
- Preden odprete na novo prenesene aplikacije in datoteke, zaženite protivirusni program.
- <span id="page-58-0"></span>• Ne urejajte nastavitev registra ali spreminjajte operacijskega sistema naprave.

# Nega in vzdrževanje

Ta enota je tehnološko napreden izdelek, zato je z njim treba ravnati izjemno previdno. Malomarno ravnanje lahko izniči garancijo.

- Zaščitite enoto pred vlago. Dež, sneg, vlaga in vse vrste tekočin lahko vsebujejo snovi, ki razjedajo elektronska vezja. Če se enota zmoči, takoj izklopite napravo, odstranite baterijo in pustite, da se enota povsem posuši, preden zamenjate baterijo.
- Enote ne uporabljajte ali hranite v prašnem, umazanem okolju. Premični deli in elektronske komponente enote se lahko poškodujejo.
- Enote ne hranite v toplih prostorih. Visoke temperature lahko skrajšajo življenjsko dobo elektronske opreme, poškodujejo baterije in ukrivijo ali stopijo določeno vrsto plastike.
- Enote ne hranite v hladnih prostorih. Ko se enota segreje na običajno temperaturo, v notranjosti lahko nastane vlaga in poškoduje elektronska vezja.
- Enote ne poskušajte odpreti na način, ki ni opisan v tem priročniku.
- Enote ne izpostavljajte padcem ali tresljajem. Če z njo ravnate grobo, se lahko uničijo vezja in finomehanični deli.
- Pri čiščenju enote ne uporabljajte močnih kemikalij.
- Enote ne razstavljajte, odpirajte, stiskajte, zvijajte, deformirajte, prebadajte ali režite.
- Enote ne spreminjajte ali predelajte, ne poskušajte vstavljati tujkov v baterijo ter ne potapljajte ali izpostavljajte enote vodi ali drugim tekočinam, ognju, eksploziji ali drugim nevarnostim.
- Baterijo uporabljajte le za sistem, za katerega je namenjena.
- Baterijo uporabljajte le s polnilnim sistemom, ki je skladen s sistemom po standardu IEEE-Std-1725. Uporaba neskladne baterije ali polnilnika lahko predstavlja tveganje požara, eksplozije, razlitja ali druge nevarnosti.
- Ne povzročajte kratkega stika v bateriji ali dovolite, da kovinski prevodni predmeti pridejo v stik s priključki baterije.
- Baterijo zamenjajte le z baterijo, ki je skladna s sistemom po standardu IEEE-Std-1725. Uporaba neskladne baterije lahko predstavlja tveganje požara, eksplozije, razlitja ali druge nevarnosti.
- Nikoli ne uporabljajte poškodovane ali napihnjene baterije. Pred nadaljnjo uporabo jo odnesite na servisno točko ali prodajalua naprav, kjer jo bodo pregledali. Poškodovana ali napihnjena baterija lahko predstavlja nevarnost požara, eksplozije, puščanja ali drugega tveganja.
- Rabljene baterije takoj odstranite v skladu z lokalnimi predpisi.
- Nadzorujte otroke pri uporabi baterij.
- Nepravilna uporaba baterije lahko povzroči požar, eksplozijo ali drugo nevarnost.

Pri napravah, ki kot vir polnjenja uporabljajo vrata USB, mora priročnik za uporabo vključevati izjavo, da mora biti naprava povezana izključno z napajalniki s potrdilom CTIA, izdelki z logotipom USB-IF ali izdelki, ki so izpolnili program skladnosti USB-IF.

<span id="page-59-0"></span>Nasvet velja za enoto, baterijo, napajalnik in drugo dodatno opremo. Če naprava ne deluje tako, kot bi morala, se za servis obrnite na prodajno mesto. Pri tem ne pozabite na potrdilo o nakupu ali kopijo računa.

### **Garancija**

Za ta izdelek je zagotovljena garancija 24 mesecev od dneva nakupa, za originalno dodatno opremo, ki je lahko dobavljena z napravo (npr. baterija, polnilnik, polnilna postaja ali komplet za prostoročno telefoniranje), pa 12 mesecev od dneva nakupa. V malo verjetnem primeru, da v tem obdobju pride do napake, se obrnite na prodajno mesto. Za servis ali podporo v obdobju garancije potrebujete potrdilo o nakupu.

Ta garancija ne velja za napake, ki jih povzročijo nesreče ali podobni naključni primeri ali škoda, vdor tekočine, malomarnost, neobičajna uporaba, nevzdrževanje ali poljubne druge okoliščine, za katere je odgovoren uporabnik. Poleg tega ta garancija ne velja za napake, ki jih povzročijo nevihte ali katera koli druga nihanja v napetosti. Iz previdnostnih razlogov priporočamo, da med nevihto polnilnik odklopite iz električne vtičnice.

Upoštevajte, da je to prostovoljna garancija proizvajalca, ki omogoča tudi druge pravice in ne vpliva na zakonske pravice končnih uporabnikov.

Ta garancija ne velja, če uporabljate baterije, ki niso originalne baterije podjetja DORO.

### <span id="page-59-1"></span>Garancija za programsko opremo operacijskega sistema naprave

Če uporabljate napravo, sprejemate nameščanje vseh posodobitev programske opreme operacijskega sistema, ki jih zagotovi podjetje Doro, in sicer čim prej .

S posodabljanjem svoje naprave pomagate ohranjati varnost naprave.

Podjetje Doro bo ohranjalo razpoložljivost posodobitev med trajanjem garancije/zakonskega garancijskega obdobja pod pogojem, da bo to možno s komercialnega in tehničnega vidika.

#### Upoštevajte naslednje:

• V nekaterih primerih lahko redne nadgradnje operacijskega sistema povzročijo zamude pri načrtovanih varnostnih posodobitvah.

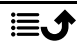

• Pri podjetju Doro se bomo vedno po najboljših močeh potrudili, da bodo varnostne posodobitve za zadevne modele zagotovljene čim prej. Čas za zagotovitev varnostnih popravkov se lahko razlikuje glede na področje, variante programske opreme in modele.

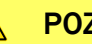

#### POZOR

<span id="page-60-0"></span>Če ne izvedete posodobitve naprave, lahko s tem razveljavite garancijo za napravo. Informacije o programski opremi in načrtovanem razporedu posodobitev najdete na spletni strani: [doro.com/softwareupdates](https://doro.com/softwareupdates)

# Tehnični podatki

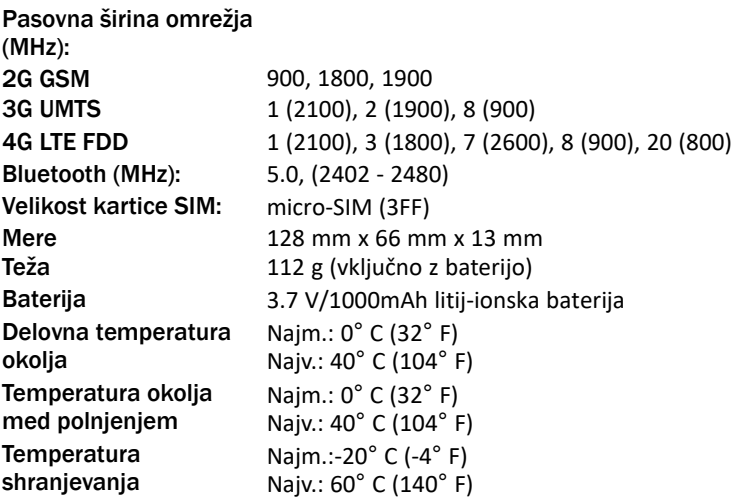

# <span id="page-60-1"></span>Avtorske pravice in druga obvestila

Bluetooth® je registrirana blagovna znamka podjetja Bluetooth SIG, Inc.

vCard je blagovna znamka organizacije Internet Mail Consortium.

eZiType™ je blagovna znamka organizacije Zi Corporation.

Wi-Fi je blagovna znamka ali registrirana blagovna znamka organizacije Wi-Fi Alliance.

microSD je blagovna znamka organizacije SD Card Association.

Java, J2ME in druge oznake na podlagi imena Java so blagovne znamke ali registrirane blagovne znamke podjetja Sun Microsystems, Inc. v ZDA in drugih državah.

Vsebina tega dokumenta je na voljo »kakršna je«. Vsakršna jamstva, bodisi izrecna ali nakazana, vključno z nakazanimi jamstvi tržnosti in s primernostjo za določen namen, vendar ne omejeno nanje, ne veljajo za natančnost, zanesljivost ali vsebino tega dokumenta, razen če to zahteva veljavna zakonodaja. Podjetje Doro si pridržuje pravico do spremembe tega dokumenta ali njegove odstranitve kadar koli brez predhodnega obvestila.

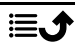

Google, Google Maps™, Gmail, Google Calendar, Google Checkout, Hangouts, YouTube, logotip YouTube, Picasa in Android so blagovne znamke ali registrirane blagovne znamke podjetja Google LLC.

Ta izdelek je licenciran v okviru licenc portfelja za patente MPEG-4 Visual in AVC za osebno in nekomercialno uporabo potrošnika za (i) kodiranje video vsebin v skladu s standardom MPEG-4 Visual (v nadaljevanju »video vsebine MPEG-4«) ali standardom AVC (v nadaljevanju »video vsebine AVC«) in/ali (ii) odkodiranje video vsebin MPEG-4 ali AVC, ki jih je potrošnik kodiral v okviru osebne in nekomercialne dejavnosti ter/ali pridobil od ponudnika video vsebine z licenco MPEG LA za distribucijo video vsebin MPEG-4 in/ali AVC. Licenca se ne izdaja in ni namenjena za kakršno koli drugo uporabo. Dodatne informacije, vključno s tistimi glede promocijske, interne in komercialne uporabe ter izdajanja licenc, lahko dobite pri podjetju MPEG LA, L.L.C. Obiščite spletno mesto <www.mpegla.com>. Tehnologija za dekodiranje zvoka MPEG Layer-3 z licenco Fraunhofer IIS in Thomson.

Drugi izdelki in imena podjetij, ki so omenjeni v tem priročniku, so lahko blagovne znamke svojih lastnikov.

Kakršne koli pravice, ki niso izrecno podeljene v tem priročniku, so pridržane. Vse ostale blagovne znamke so last svojih lastnikov.

Do največje mere, ki jo dovoljuje veljavna zakonodaja, podjetje Doro ali njegovi izdajatelji licenc pod nobenimi pogoji niso odgovorni za kakršno koli izgubo podatkov ali dohodka ali kakršno koli posebno, nenamerno, posledično ali posredno škodo, povzročeno na kakršen koli način.

Doro ne jamči ali prevzema odgovornosti za delovanje, vsebino ali podporo končnim uporabnikom aplikacij drugih proizvajalcev, priloženih napravi. Z uporabo aplikacije soglašate, da je aplikacija na voljo, kakršna je. Doro ne zagotavlja, jamči ali prevzema odgovornosti za delovanje, vsebino ali podporo končnim uporabnikom aplikacij drugih proizvajalcev, priloženih napravi.

### Avtorsko zaščitena vsebina

Nepooblaščeno kopiranje avtorsko zaščitenega materiala je v nasprotju z določili zakonov o avtorskih pravicah ZDA in drugih držav. Ta naprava je namenjena izključno za kopiranje materiala, ki ni avtorsko zaščiten, materiala, za katerega si lastite avtorske pravice, ali materiala, ki ga lahko kopirate na podlagi pooblastila ali zakonskega dovoljenja. Če niste prepričani glede svoje pravice do kopiranja katerega koli materiala, se posvetujte s pravnikom.

### Odprtokodne licence

Upravičeni ste, da prejmete kopijo izvorne kode programske opreme, licencirane pod odprtokodno licenco, ki vam podeljuje pravico do prejema izvorne kode za to programsko opremo (na primer GPL ali LGPL) na ustreznem mediju, za upravno takso, ki pokriva stroške podjetja Doro AB za vodenje distribucije in stroške za medije. Takšno zahtevo naslovite na podjetje Doro AB, Open Source Software Operations, Jorgen Kocksgatan 1B, SE 211 20 Malmö, Švedska. Da bo taka zahteva veljavna, jo je treba vložiti v roku treh (3) let od datuma distribucije tega izdelka s strani podjetja Doro AB ali v primeru kode, licencirane po GPL v3, dokler Doro AB ponuja rezervne dele ali podporo za stranke za ta model izdelka.

# <span id="page-62-0"></span>Združljivost s slušnimi aparati

Opomba: Za združljivost s slušnimi aparati izklopite povezavo Bluetooth.

Ta telefon je združljiv s slušnimi aparati. Združljivost s slušnimi aparati ne zagotavlja delovanja določenega slušnega aparata z določenim telefonom. Mobilni telefoni vsebujejo radijske oddajnike, ki lahko vplivajo na delovanje slušnih aparatov. Ta telefon in nekatere brezžične tehnologije, ki jih uporablja, preverjeno delujejo s slušnimi aparati, nekaterih novih brezžičnih tehnologij pa morda še niso preizkusili za uporabo z njimi. Če se želite prepričati, ali določen slušni aparat dobro deluje s tem telefonom, ju preizkusite, preden se odločite za nakup.

Standard združljivosti s slušnimi aparati zajema dve vrsti ocen:

- M: če želite slušni aparat uporabljati v tem načinu, se prepričajte, da je nastavljen na »način M« ali način zvočne povezave, in postavite slušalko telefona poleg mikrofona, ki je vgrajen v slušni aparat. Za najboljše rezultate poskusite uporabljati telefon v različnih položajih glede na slušni aparat – če na primer slušalko postavite nekoliko nad uho, je lahko delovanje slušnega aparata boljše, če so mikrofoni postavljeni za ušesom.
- T: če želite slušni aparat uporabljati v tem načinu, se prepričajte, da je nastavljen na »način T« ali način povezave s telefonsko tuljavo (tega načina nimajo vsi slušni aparati). Za najboljše rezultate poskusite uporabljati telefon v različnih položajih glede na slušni aparat – če na primer slušalko postavite nekoliko pod ali pred uho, je lahko delovanje slušnega aparata boljše.

Ta naprava je skladna z oceno M3/T3.

# <span id="page-62-1"></span>Stopnja specifične absorpcije (SAR)

Ta naprava izpolnjuje veljavne mednarodne varnostne zahteve za izpostavljenost radijskim valovom. Ta mobilna naprava je radijski oddajnik in sprejemnik. Zasnovana je tako, da ne presega omejitev izpostavljenosti radijskim valovom (radiofrekvenčna elektromagnetna polja), ki so priporočene v mednarodnih smernicah neodvisne znanstvene organizacije IC-NIRP (Mednarodna komisija za zaščito pred neionizirajočim sevanjem).

Svetovna zdravstvena organizacija zagotavlja, da trenutne znanstvene informacije ne kažejo potrebe po posebnih previdnostnih ukrepih pri uporabi mobilnih naprav. Če želite zmanjšati svojo izpostavljenost, priporočajo, da omejite uporabo naprave ali uporabljate dodatno opremo za prostoročno telefoniranje, ki omogoča, da naprave ne približujete glavi in telesu.

Informacije o vrednostih SAR (Specific Absorption Rate) za napravo si preberite v dokumentaciji, priloženi napravi.

# <span id="page-62-2"></span>Pravilno odlaganje izdelka

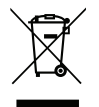

(Odpadna električna in elektronska oprema) (Velja za države s sistemi ločevanja odpadkov) Ta oznaka na izdelku, dodatni opremi ali v priročniku označuje, da izdelka in njegove elektronske dodatne opreme (npr. polnilnik, slušalke, kabel USB) ni dovoljeno odvreči med druge gospodinjske odpadke. Da bi preprečili morebitno povzročanje škode okolju ali zdravju ljudi zaradi nenadzorovanega odlaganja odpadkov, ločite te dele od drugih vrst odpadkov ter jih odgovorno reciklirajte in s tem promovirajte trajnostno ponovno uporabo materialnih virov. Za podrobnejše informacije o mestih in načinu okolju prijaznega recikliranja teh delov naj se domači uporabniki obrnejo na prodajalca, pri katerem so kupili ta izdelek, ali na pristojno lokalno službo. Poslovni uporabniki naj se obrnejo na svojega dobavitelja ter preverijo določila in pogoje kupoprodajne pogodbe. Tega izdelka in njegove elektronske dodatne opreme ni dovoljeno odvreči med druge komercialne odpadke. Ta izdelek je skladen z direktivo RoHS.

# <span id="page-63-0"></span>Pravilno odlaganje baterij tega izdelka

(Velja za države s sistemi ločevanja odpadkov)

Ta oznaka na izdelku, dodatni opremi ali embalaži označuje, da baterije tega izdelka ni dovoljeno odvreči med ostale gospodinjske odpadke. Kjer je označeno, kemijski simboli Hg, Cd in Pb označujejo, da baterija vsebuje živo srebro, kadmij ali svinec v količinah, ki presegajo referenčne ravni iz direktive ES 2006/66. Če baterij ne odstranite pravilno, lahko omenjene snovi škodujejo zdravju ljudi ali okolju.

Da bi zaščitili naravne vire in promovirali recikliranje odpadkov, ločite baterije od drugih vrst odpadkov in jih reciklirajte prek lokalnega sistema za brezplačno oddajo rabljenih baterij.

# <span id="page-63-1"></span>Izjava EU o skladnosti

Podjetje Doro izjavlja, da je radijska oprema vrste DFB-0370 (Doro 5860) skladna z direktivama 2014/53/EU in 2011/65/EU vključno z delegirano direktivo (EU) 2015/863 o spremembi priloge II. Celotno besedilo izjave EU o skladnosti je na voljo na internetnem naslovu <www.doro.com/dofc>.

### <span id="page-63-2"></span>Izjava o okoljsko primerni zasnovi, energetska učinkovitost za zunanje napajanje

Podjetje Doro izjavlja, da je zunanje napajanje za to napravo v skladu z Uredbo Komisije (EU) 2019/1782 glede zahtev glede okoljsko primerne zasnove za zunanje napajanje v skladu z direktivo 2009/125/ES.

Vse informacije o zahtevah glede okoljsko primerne zasnove so na voljo na tem internetnem naslovu: [www.doro.com/ecodesign](https://www.doro.com/ecodesign)

Slovenščina

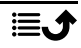

DFB-0370 (Doro 5860)

Slovenian

Version 1.1

©2021 Doro AB. All rights reserved. [www.doro.com](http://www.doro.com) REV 20456 – STR 20221010

 $C \in$